# **BAB III PERANCANGAN SISTEM**

# **3.1. Pengantar**

### **3.1.1. Ringkasan Isi Dokumen**

Di dalam dokumen ini akan dibahas mengenai rencana pengembangan robot pembersih otomatis untuk pembangkit listrik tenaga surya. Akan dipaparkan beberapa hal mengenai latar belakang, tujuan dibuatnya produk, nilai komersial dari produk, kebutuhan masyarakat. Perencanaan dari pengembangan produk yang meliputi usaha pengembangan terkait penggunaan sumber daya yang diperlukan, estimasi biaya, *timeline* kerja, dan pihak-pihak yang akan membantu ataupun mendukung pengembangan produk. Dokumen ini berisi tentang penjelasan secara ringkas terkait isi dokumen. Dimana dokumen C-300 ini digunakan untuk menjelaskan usulan proyek *capstone* yang berupa perancangan sistem yang akan diusulkan mulai dari penjabaran sistem level, desain sistem, desain *hardware*, dan desain *software*.

# **3.1.2. Tujuan Penulisan dan Aplikasi / Kegunaan Dokumen**

Dokumen ini dibuat dengan tujuan untuk dokumentasi gagasan dan ide dasar dalam proyek pembuatan robot pembersih otomatis untuk pembangkit listrik tenaga surya. Dokumen ini akan memaparkan definisi produk, menjelaskan fungsi produk, menjabarkan spesifikasi produk, memberikan gambaran mengenai latar belakang, gagasan, konsep, nilai jual, pengembangan produk, yang akan memberikan informasi kepada pihak-pihak yang terkait dalam pengembangan pembuatan robot pembersih otomatis untuk pembangkit listrik tenaga surya.

# **3.2. Spesifikasi**

### **3.2.1. Definisi, Fungsi, dan Spesifikasi**

Robot pembersih otomatis untuk pembangkit listrik tenaga surya merupakan robot yang dibuat untuk membersihkan panel surya. Robot tersebut berfungsi untuk membersihkan panel surya dari debu dan kotoran dengan cara

melakukan penyemprotan dan penyikatan, hal tersebut bertujuan agar tetap menjaga kebersihan panel surya, sehingga penyerapan cahaya matahari untuk menghasilkan energi listrik yang dilakukan oleh panel surya tersebut tetap optimal. Manusia tidak perlu lagi bekerja pada ketinggian untuk sekedar membersihkan panel surya, melainkan manusia dapat menggunakan robot sebagai alternatif untuk melakukan suatu kegiatan, dalam hal ini adalah membersihkan (*maintenance*) panel surya di tempat yang tinggi. Robot ini dapat menggantikan pekerjaan yang dilakukan secara manual menjadi otomatis, sekaligus menambahkan efisiensi dalam proses bekerja.

Sudah terdapat beberapa pengembangan dari robot pembersih otomatis untuk pembangkit listrik tenaga surya, seperti robot yang menggunakan tongkat dengan sikat yang berputar secara otomatis, dan robot yang menggunakan rel sebagai media untuk melakukan pergerakannya. Perubahan spesifikasi yang terdapat pada robot ini adalah sistem pembersihan (*cleaning*) yang dilakukan oleh robot ini menggunakan metode penyemprotan dan penyikatan (*spray and brush*), dan robot dapat dikendalikan menggunakan *joy stick*, serta parameter berdasarkan kinerja robot tersebut dapat dilihat (*monitoring*) secara langsung melalui *base station* pada perangkat laptop.

### **3.2.2. Desain**

Pada sub bab ini akan di jelaskan mengenai gambaran umum desain alat seperti gambaran interaksi alat dengan manusia (*user interface*), desain atau gambaran instalasi produk, dan perawatan produk.

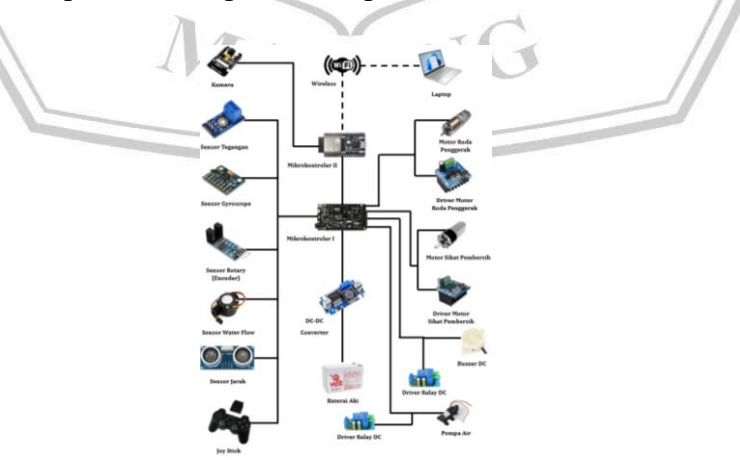

Gambar 3.1 Desain Sistem

Baterai aki digunakan sebagai suplai tegangan, tegangan tersebut diturunkan (*step down*) menggunakan DC-DC *converter*. Tegangan tersebut digunakan sebagai *input* pada mikrokontroler I dan II, dimana terdapat beberapa sensor seperi sensor tegangan (untuk mengukur tegangan), sensor *gyroscope* (untuk mengukur kemiringan derajat robot), sensor *rotary* (*encoder*) (untuk menghitung RPM pada motor), sensor *water flow* (untuk menghitung penggunaan air), sensor jarak (untuk mengukur jarak robot terhadap luas permukaan panel surya dan *ground*), dan *joy stick* (untuk sistem pengendalian robot). Terdapat *driver* motor dan motor untuk menggerakan roda robot, juga terdapat *driver* motor dan motor untuk menggerakan sikat pembersih robot, dimana kedua *driver* motor tersebut berfungsi untuk mengendalikan motor berdasarkan tegangan dan PWM. Terdapat *driver relay* DC yang berfungsi untuk mengendalikan (*on* / *off*) *buzzer* DC dan pompa air. Kemudian terdapat mikrokontroler II yang terhubung dengan kamera (untuk melihat permukaan panel surya), sekaligus mikrokontroler II tersebut berfungsi sebagai kendali untuk melakukan komunikasi kepada laptop dengan menggunakan media *WiFi* sebagai perantaranya.

# **3.2.2.1. Spesifikasi Fungsi dan Performansi**

Pada sub bab ini menggambarkan diagram blok mengenai komponenkomponen alat, fungsi dan cara kerja alat beserta spesifikasi komponen setiap alat. Berikut penjabaran produk dengan diagram blok beserta spesifikasi masing-masing komponen :

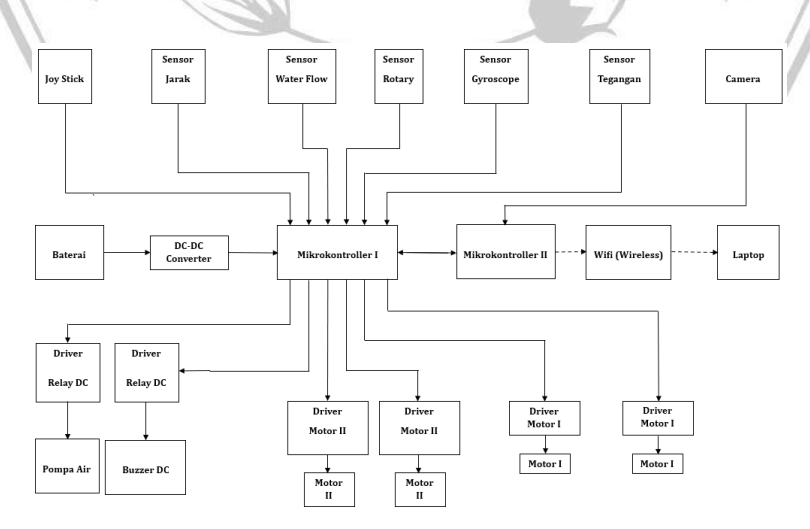

Gambar 3.2 Diagram Blok

# 1. Baterai Aki

Baterai Aki digunakan sebagai sumber daya portabel untuk menyimpan energi listrik yang disalurkan ke DC-DC *converter*, dimana baterai aki berfungsi sebagai sumber utama penggerak robot. Dengan menggunakan baterai aki harapannya robot dapat beroperasi dengan lebih efisien.

# Tabel 3.1 Spesifikasi Baterai Aki

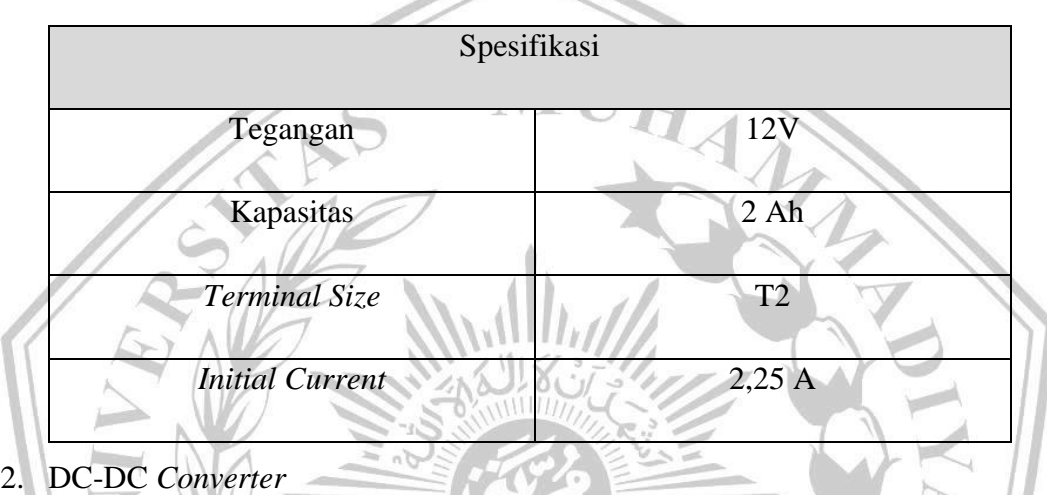

DC-DC *Converter* digunakan sebagai pengatur sumber keluaran (*output*) dari baterai aki dan pengatur sumber masukan (*input*) ke mikrokontroler. Dengan menggunakan DC-DC *converter* harapannya suplai tegangan dari baterai aki untuk mikrokontroler dapat diturunkan (agar tidak *over voltage*).

MALANG

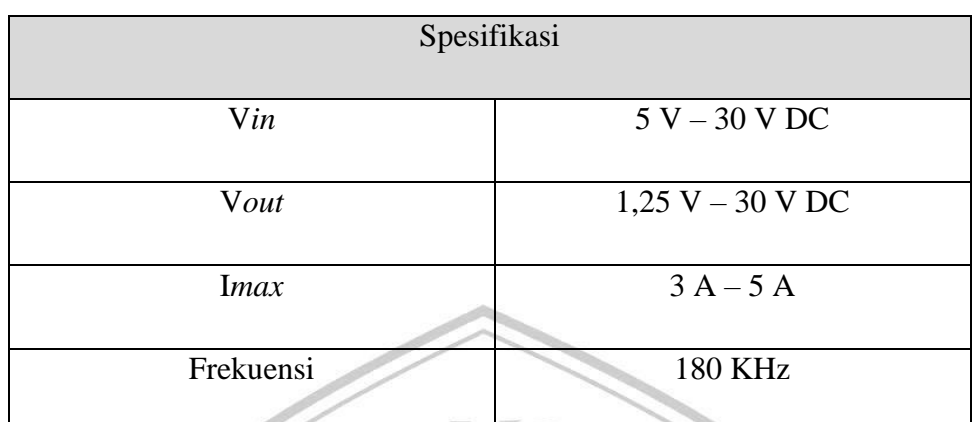

# Tabel 3.2 Spesifikasi DC-DC *Converter*

3. Mikrokontroler

Mikrokontroler digunakan sebagai *low level controller* yang berfungsi untuk menerima *input* dari sensor dan memberikan *output* kepada aktuator. Dengan menggunakan mikrokontroler harapannya robot dapat beroperasi dengan baik berdasarkan pertimbangan banyaknya pin atau banyaknya komponen yang digunakan.

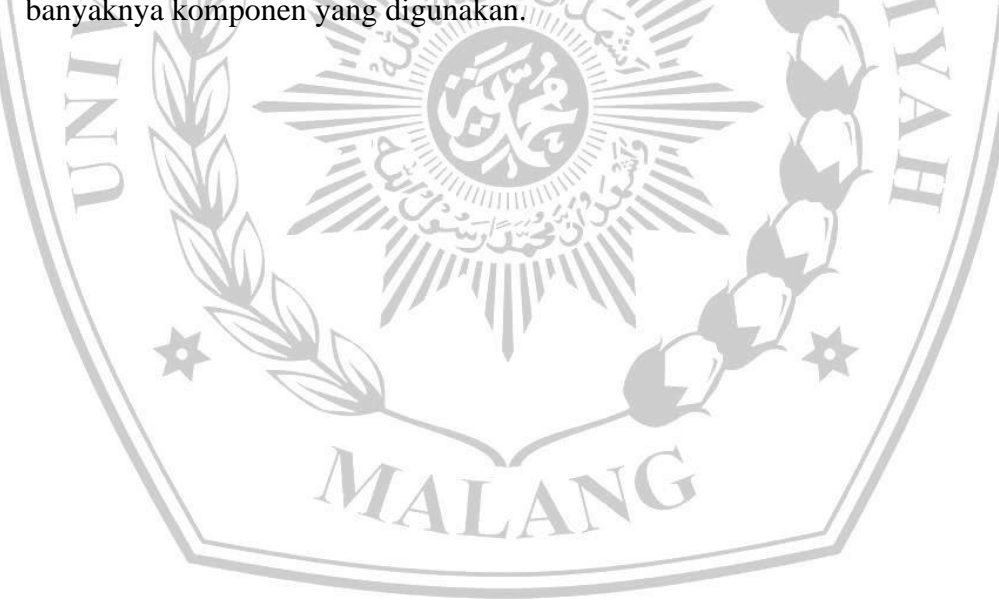

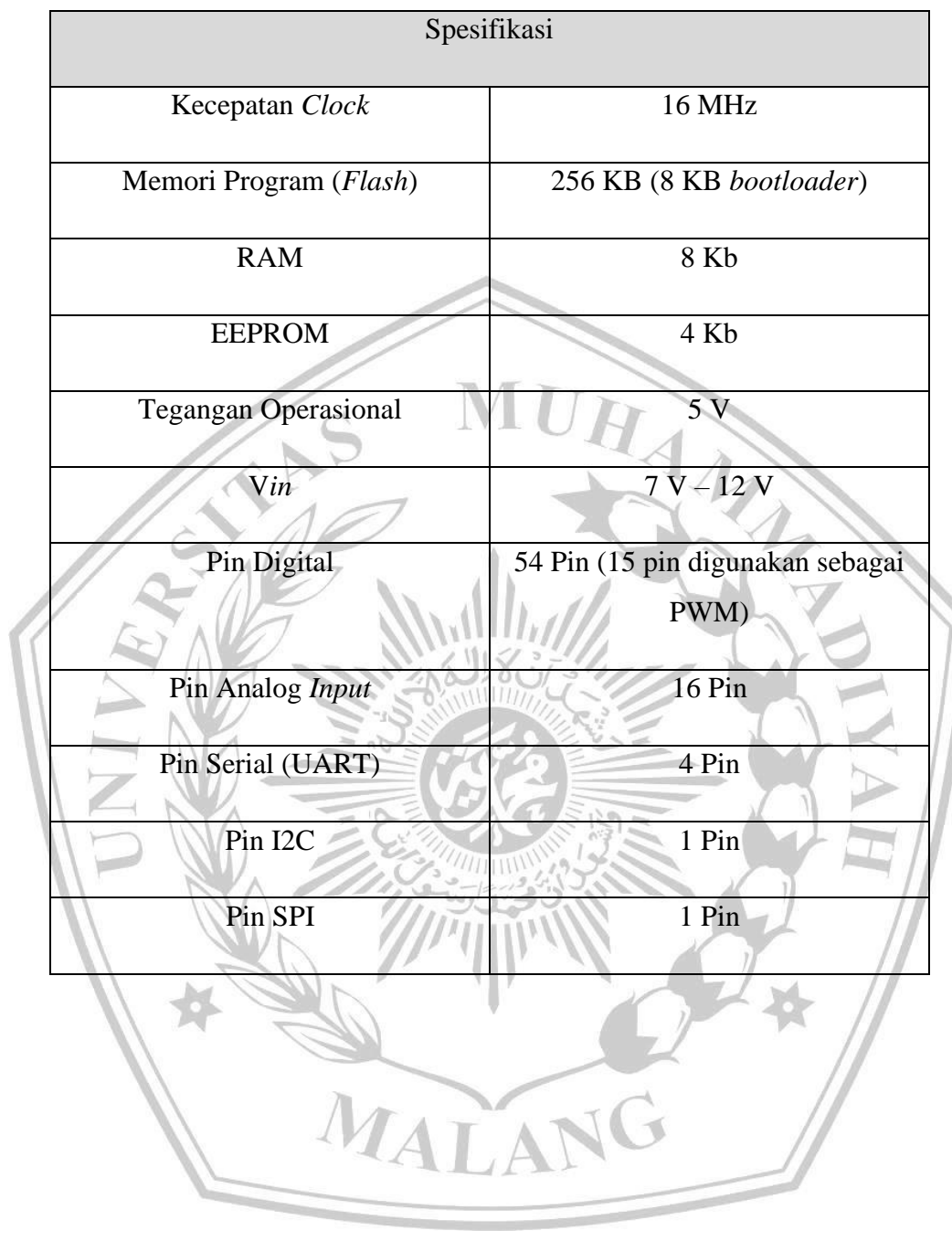

# Tabel 3.3 Spesifikasi Mikrokontroler I

### Tabel 3.4 Spesifikasi Mikrokontroler II

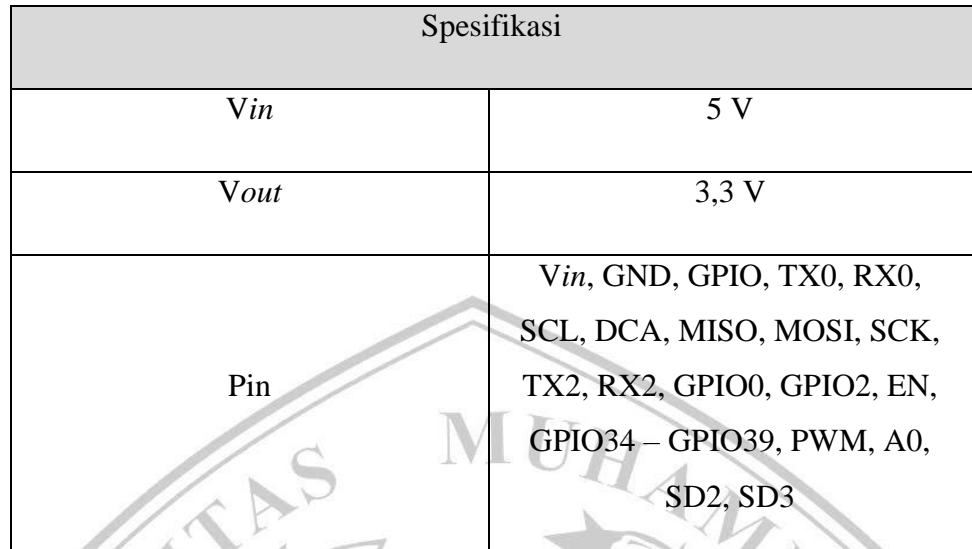

4. *WiFi* (*wireless*)

*WiFi* digunakan sebagai media komunikasi antara mikrokontroler dengan *user interface* (laptop) tanpa menggunakan media kabel sebagai perantaranya. Dengan menggunakan *WiFi* harapannya robot dapat mengirimkan data secara *online* dengan waktu *real time* yang lebih cepat.

5. Laptop

Laptop digunakan sebagai *user interface*, laptop tersebut berfungsi untuk melihat data parameter yang dihasilkan oleh sensor-sensor. Dengan menggunakan laptop harapannya dapat memudahkan (memperjelas) pada saat melihat parameter robot di *base station*.

6. *Joy Stick*

*Joy Stick* digunakan sebagai sistem kendali dari setiap pergerakan yang dilakukan oleh robot, pengendali tersebut berbasis tanpa kabel (*wireless*). Dengan menggunakan *joy stick* harapannya dapat memudahkan pengendalian robot.

### Tabel 3.5 Spesifikasi *Joy Stick*

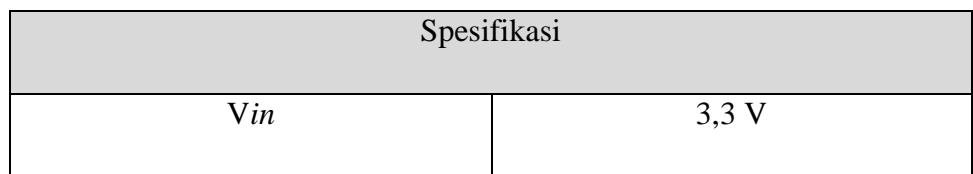

7. Sensor Jarak

Sensor Jarak digunakan sebagai indikator pergerakan robot berdasarkan jarak dan luas panel surya, sehingga robot tetap berada pada area panel surya, dan dapat menghindari sisi tepi panel surya (*ground*). Dengan menggunakan sensor jarak harapannya robot dapat mendeteksi tepian (*ground*) berdasarkan luas permukaan panel surya.

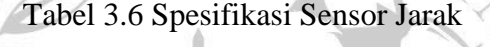

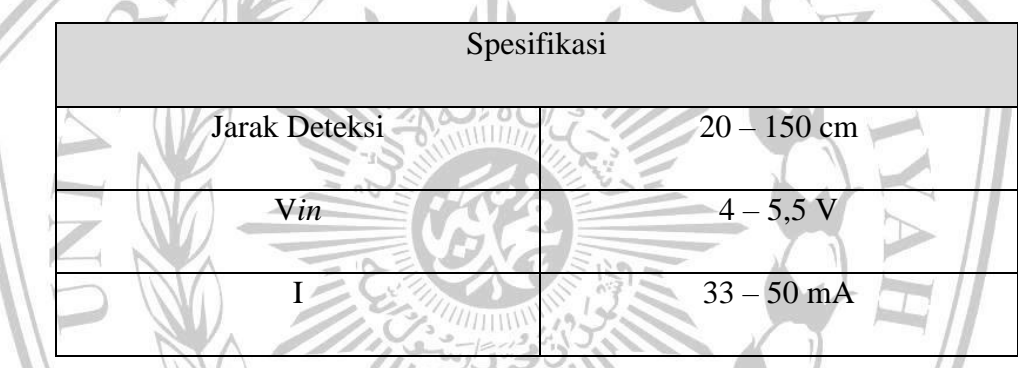

8. Sensor *Water Flow*

Sensor *Water Flow* digunakan sebagai pengukur aliran air melalui saluran pipa, pada robot ini sensor *water flow* digunakan untuk mengetahui konsumsi air yang digunakan untuk membersihkan panel surya. Dengan menggunakan sensor *water flow* harapannya dapat mengetahui penggunaan (debit air) yang digunakan untuk membersihkan panel surya.

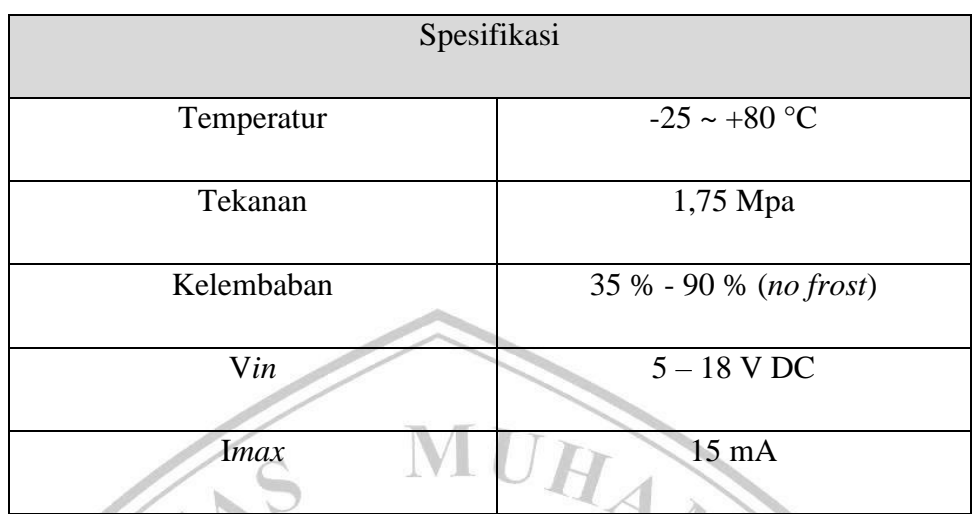

### Tabel 3.7 Spesifikasi Sensor *Water Flow*

9. Sensor *Rotary* (*Encoder*)

Sensor *Rotary* (*Encoder*) digunakan sebagai pengukur perubahan sudut dari suatu objek yang berputar, dan mengontrol putaran mesin (motor). Dengan menggunakan sensor *rotary* (*encoder*) harapannya dapat digunakan untuk mengetahui kecepatan (RPM) pada motor.

10. Sensor *Gyroscope*

Sensor *Gyroscope* digunakan sebagai pengukur sudut kemiringan dari aktivitas robot tersebut diatas panel surya. Dengan menggunakan sensor *gyroscope* harapannya dapat mengetahui kemiringan (derajat) robot berdasarkan kemiringan panel surya.

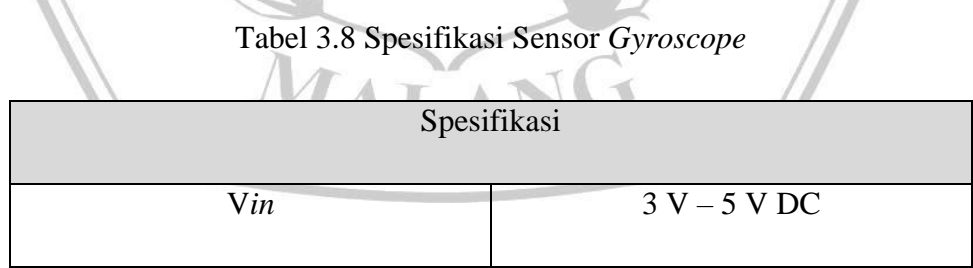

# 11. Sensor Tegangan

Sensor Tegangan digunakan sebagai pengukur tegangan listrik yang ada pada baterai aki. Dengan menggunakan sensor tegangan harapannya dapat mengetahui tegangan dari baterai aki.

# Tabel 3.9 Spesifikasi Sensor Tegangan

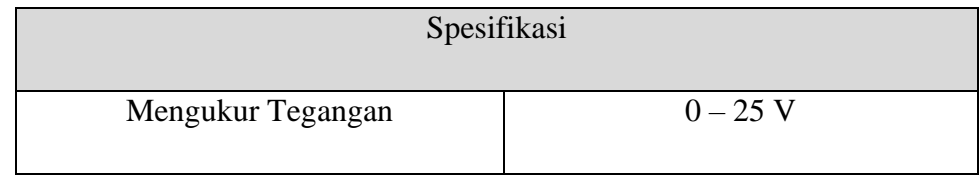

12. Kamera

Kamera digunakan untuk melihat kondisi robot diatas panel surya, kamera berfungsi untuk melihat bagian permukaan panel surya yang kotor, maupun yang telah dibersihkan. Dengan menggunakan kamera harapannya dapat melihat permukaan panel surya dengan jelas melalui *base station*.

 $\mathscr{L}_{\lambda}$ 

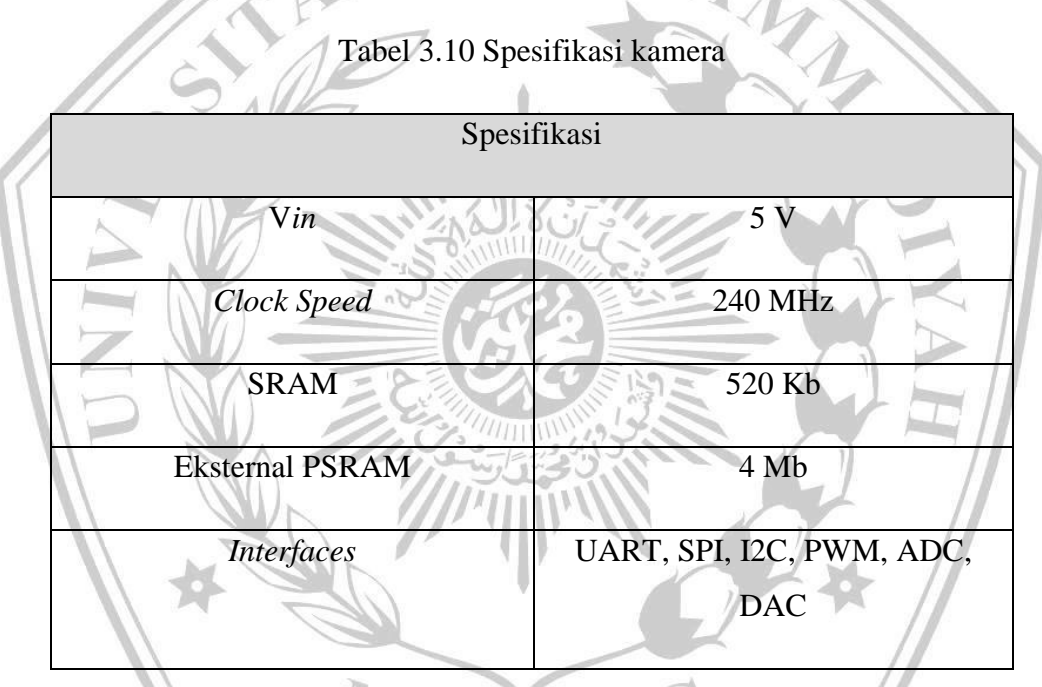

13. Pompa Air

Pompa Air digunakan sebagai pemompa yang akan memberikan tekanan pada air yang melewati selang, kemudian air tersebut disemprotkan melalui *nozzle*. Dengan menggunakan pompa air harapannya dapat memaksimalkan tekanan air untuk membersihkan panel surya.

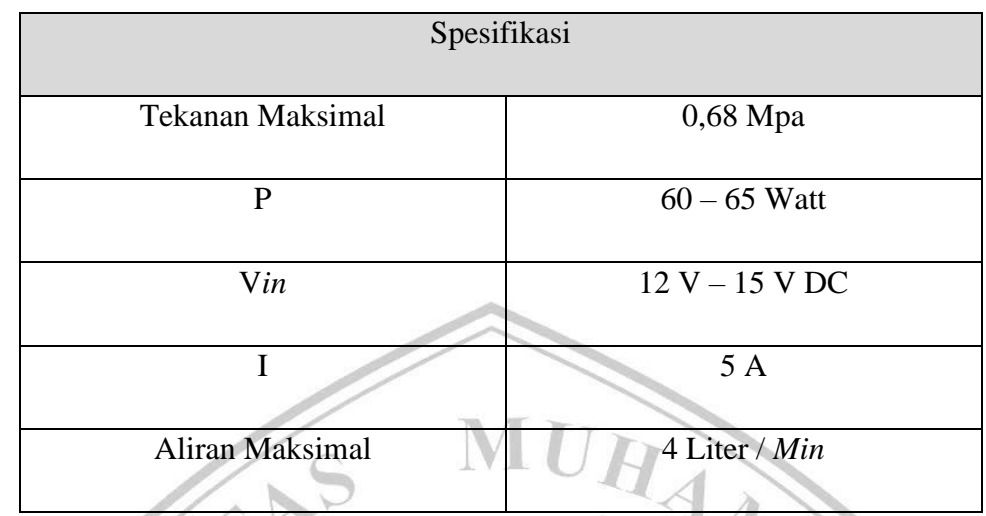

### Tabel 3.11 Spesifikasi Pompa Air

14. *Driver Relay* DC

*Driver Relay* DC digunakan sebagai sakelar pengontrol untuk menyalakan dan mematikan pompa air dan *buzzer* DC. Dengan menggunakan *driver relay* DC harapannya dapat mengendalikan *buzzer* DC dan pompa air.

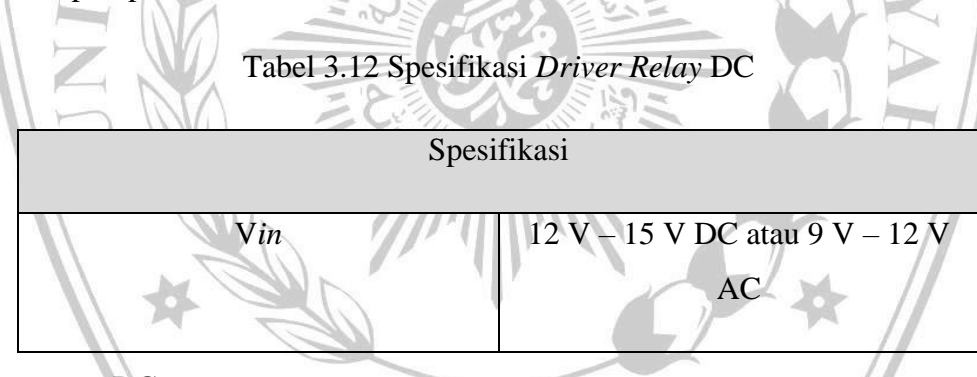

15. *Buzzer* DC

*Buzzer* DC digunakan sebagai bel atau indikator suara pada sistem, ketika sistem pada robot tersebut mengalami suatu kesalahan (*error*), maka *buzzer* tersebut akan berbunyi. Dengan menggunakan *buzzer* DC harapannya dapat menjadi indikator ketika sistem mengalami suatu kesalahan (*error*).

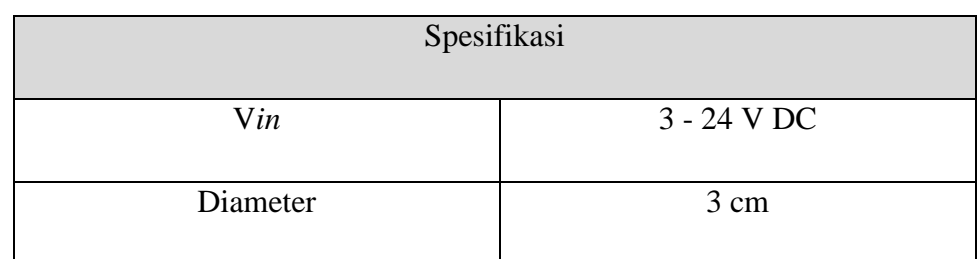

### Tabel 3.13 Spesifikasi *Buzzer* DC

### 16. *Driver* Motor

*Driver* Motor I (roda penggerak) dan *driver* motor II (sikat pembersih) digunakan sebagai pengendali untuk menggerakkan motor, sehingga motor dapat berputar sebagai roda penggerak robot (2 *driver* motor I) dan sikat pembersih (2 *driver* motor II), *driver* motor tersebut berfungsi untuk mengontrol kecepatan, arah putaran dari motor yang digunakan pada robot tersebut. Dengan menggunakan *driver* motor harapannya dapat melakukan kontrol sekaligus menggerakan motor dengan baik.

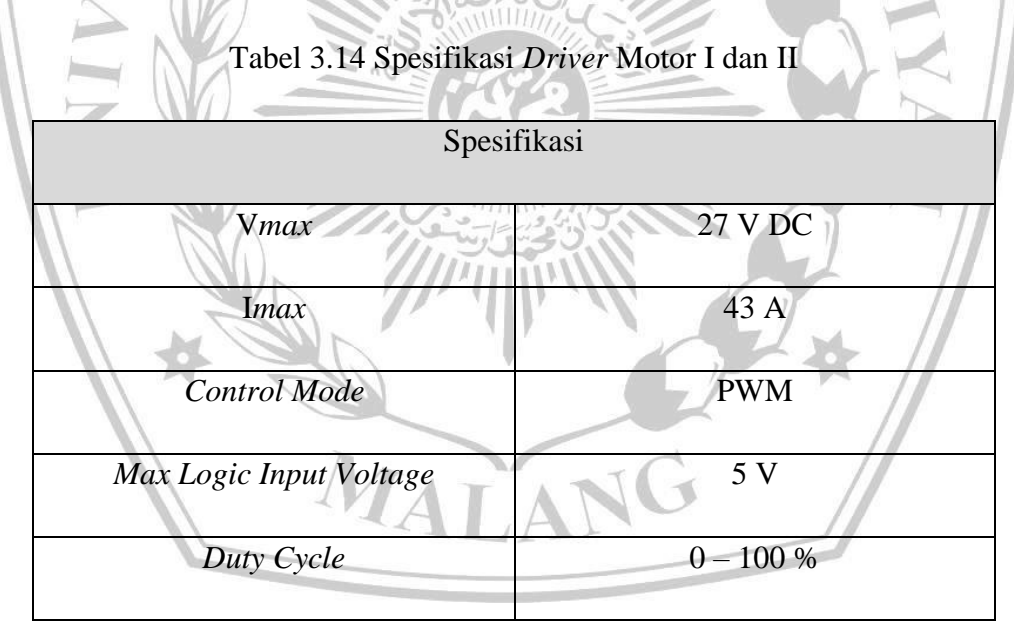

17. Motor

Motor digunakan sebagai roda penggerak roda robot (motor I) dan penggerak sikat pembersih (motor II) robot tersebut. Dengan menggunakan motor harapannya dapat memudahkan dalam sistem roda penggerak robot dan sistem sikat pembersih robot.

| Spesifikasi            |                  |
|------------------------|------------------|
| Putaran                | 5000 RPM         |
| Gear Ratio             | 26,9:1           |
| Rotary Encoder         | <b>13 PPR</b>    |
| <b>Constant Torque</b> | 16 kgfcm         |
| Max Force Torque       | 25 kgfcm         |
| <b>Torque Stall</b>    | 50 Kgfcm         |
| Vin                    | $12 V - 24 V DC$ |
| <b>Rated Current</b>   | 3,5A             |
| Pout                   | 35 Watt          |
| MALA                   |                  |

Tabel 3.15 Spesifikasi Motor I

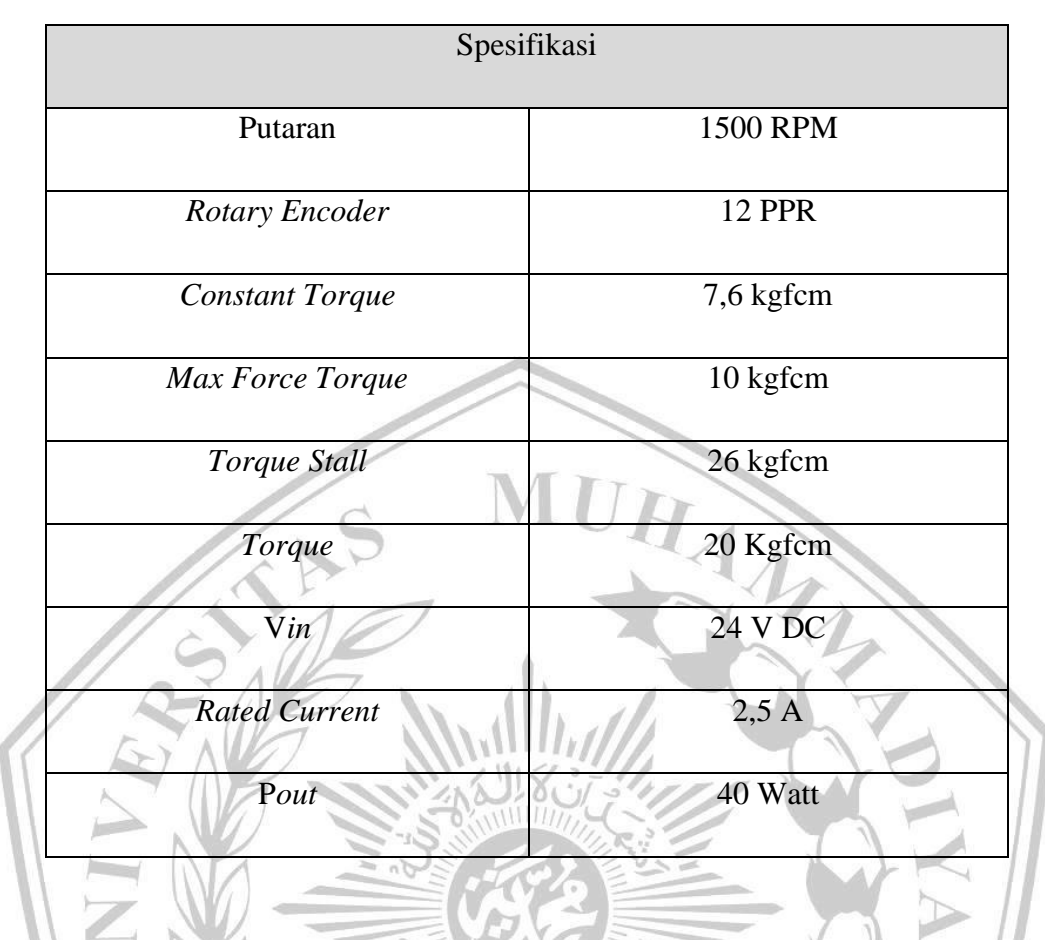

Tabel 3.16 Spesifikasi Motor II

# **3.2.2.2. Spesifikasi Fisik dan Lingkungan**

Robot pembersih otomatis untuk pembangkit listrik tenaga surya memiliki spesifikasi fisik dengan dimensi 60 cm x 100 cm dengan berat sekitar 20 Kg. Berdasarkan spesifikasi komponen-komponen yang digunakan, robot ini mampu bekerja pada suhu dingin sekitar -54 °C dengan batas suhu dingin maksimal sekitar -65 °C, sedangkan robot ini mampu bekerja pada suhu panas sekitar 30 °C dengan batas suhu panas maksimal sekitar 39 °C (suhu terpanas di Indonesia). Produk ini mampu bekerja dalam kondisi hujan, karena berdasarkan penempatan komponennya berada didalam *box*, sehingga robot ini kedap air. Produk ini mampu berpindah tempat untuk membersihkan panel surya yang kotor dengan cara disemprot air dan disikat.

# **3.2.3. Verifikasi**

Pada sub bab ini menjelaskan proses dan tahapan pengujian, analisa toleransi, pengujian reliability.

Verifikasi yang dilakukan meliputi pengujian mikrokontroler, pengujian sensor-sensor, pengujian sistem kendali (*joy stick*), pengujian kamera, pengujian *driver* motor dan motor, pengujian *driver relay* DC, pengujian *buzzer* DC dan pompa air. Serta melakukan pengujian terhadap komunikasi untuk mengirim dan menerima data (parameter) kepada *base station* yang ada pada laptop. Verifikasi tersebut bertujuan untuk memastikan kinerja operasi dari masing-masing komponen yang digunakan untuk menyusun robot ini secara keseluruhan.

# **3.2.3.1. Prosedur Pengujian**

Prosedur pengujian yang dilakukan adalah pengujian pembuatan produk robot pembersih otomatis untuk pembangkit listrik tenaga surya. Langkah-langkah yang dilakukan adalah sebagai berikut :

- Mikrokontroler I : Proses pengujian mikrokontroler dengan melakukan *uploading code* menggunakan *code editor* yang selanjutnya melakukan pengukuran pada pin *output* mikrokontroler.
- Baterai Aki dan DC-DC *Converter* : Proses pengujian baterai aki dan DC-DC *converter* untuk memastikan daya atau tegangan yang bekerja pada robot.
- Mikrokontroler II : Proses pengujian komunikasi untuk mengirim dan menerima data ke laptop yang berbasis *wireless* (*WiFi*).
- *Joy Stick* : Proses pengujian *joy stick* untuk memastikan kinerja pengendali terhadap robot secara *wireless*.
- Sensor : Proses pengujian sensor yang meliputi pengujian jarak robot terhadap *ground* panel surya, penggunaan air, *rotary* atau *encoder* dihubungkan ke pin *interrupt* mikrokontroler dan memantau kecepatan saat motor berputar, sudut kemiringan dari robot tersebut berdasarkan kemiringan panel surya, dan penggunaan daya atau tegangan yang dibutuhkan oleh robot.
- Kamera : Proses pengujian dengan melihat kamera, memastikan kamera dapat melihat bagian permukaan panel surya dalam kondisi kotor maupun bersih.
- Pompa air : Proses pengujian tekanan air yang dapat dikeluarkan oleh pompa tersebut melalui selang dan *nozzle*.
- *Driver Relay* DC : Proses pengujian sakelar pengaman dan pengujian pengontrolan tegangan.
- *Buzzer* DC : Proses pengujian bel indikator untuk memberitahu ketika terjadi suatu kesalahan (*error*) pada sistem robot.
- *Driver* Motor I dan II : Proses pengujian *driver* motor dengan menghubungkan pin PWM dan *supply*, lalu mengukur *output* tegangan menggunakan multimeter.
- Motor I dan II : Proses pengujian motor dengan menghubungkan motor ke *supply* tegangan dan melihat putaran motor.

# **3.2.3.2. Analisa Toleransi**

Komponen utama yang paling menentukan dari keseluruhan sistem robot pembersih otomatis untuk PLTS ini adalah mikrokontroler dan *driver* motor. Karena mikrokontroler memiliki peran penting yang berfungsi sebagai pusat kontrol (pengendalian) dari keseluruhan komponen yang digunakan. Serta *driver* motor memiliki peran penting yang berfungsi sebagai pusat kontrol (pengendalian) dari motor roda penggerak robot dan motor sikat pembersih robot berdasarkan PWM dari mikrokontroler.

# **3.2.3.3. Pengujian Keandalan**

Pengujian keandalan akan dilakukan ketika robot telah selesai dibuat. Dimana pengujian keandalan pada robot ini dilakukan dengan cara menguji kinerja robot pada saat robot bergerak (dikendalikan) diatas panel surya, melakukan penyemprotan (*spraying*) dan penyikatan (*brushing*), melihat parameter berdasarkan hasil dari sensor-sensor yang digunakan, menguji sinkronasi kamera terhadap *base station*, serta menguji koneksi saat mengirimkan dan menerima data

(menggunakan media *WiFi*) dimana data atau parameter yang dihasilkan tersebut akan ditampilkan pada *base station* melalui laptop berdasarkan *real time condition*.

# **3.2.4. Biaya dan Jadwal**

Pada sub bab berikut menjabarkan terkait biaya komponen, dan perhitungan biaya produksi. Selain biaya juga dijabarkan jadwal pengerjaan dan tugas masingmasing anggota kelompok.

# **3.2.4.1. Biaya Komponen**

| Pengeluaran / Alat            | <b>Harga Satuan</b>      | <b>Jumlah</b> | <b>Total</b>   |
|-------------------------------|--------------------------|---------------|----------------|
| Camera ESP32                  |                          | 1 Buah        | 100.000        |
|                               | Rp. 100.000              |               | Rp.            |
| <b>Sensor Tegangan</b>        | Rp. 10.000               | 1 Buah        | 10.000<br>Rp.  |
| <b>Sensor Gyroscope</b>       | Rp. 30.000               | 1 Buah        | 30.000<br>Rp.  |
| <b>Sensor Rotary</b>          | Rp. 15.000               | 1 Buah        | 15.000<br>Rp.  |
| <b>Sensor Water Flow</b>      | Rp. 60.000               | 1 Buah        | 60.000<br>Rp.  |
| Sensor Ultrasonic             | Rp. 12.000               | 4 Buah        | 48.000<br>Rp.  |
| <b>Joy Stick</b>              | Rp. 100.000              | 1 Buah        | 100.000<br>Rp. |
| <b>ESP32</b>                  | Rp. 70.000               | 1 Buah        | 70.000<br>Rp.  |
| Arduino Mega 2560             | Rp. 220.000              | 1 Buah        | 220.000<br>Rp. |
| <b>DC-DC Converter 5 Volt</b> | Rp. 80.000               | 1 Buah        | 80.000<br>Rp.  |
| Baterai Aki 12 Volt           | Rp. 400.000              | 2 Buah        | 800.000<br>Rp. |
| Motor DC PG42                 | Rp. 700.000              | 2 Buah        | Rp. 1.400.000  |
| Motor DC PG36                 | Rp. 500.000              | 2 Buah        | Rp. 1.000.000  |
| <b>Buzzer DC</b>              | Rp. 10.000               | 1 Buah        | 10.000<br>Rp.  |
| Driver Relay DC               | Rp. 130.000              | 2 Buah        | 260.000<br>Rp. |
| Pompa Air                     | Rp. 100.000              | 1 Buah        | 100.000<br>Rp. |
| Selang Air Pneumatic 10mm     | Rp. 10.000               | 5 Meter       | 50.000<br>Rp.  |
| <b>Steam</b>                  | Rp. 10.000               | 10 Buah       | 100.000<br>Rp. |
| <b>PCB Board</b>              | Rp. 100.000              | 2 Buah        | 200.000<br>Rp. |
| Roda (Belt)                   | Rp. 300.000              | 2 Buah        | 600.000<br>Rp. |
| <b>Sikat Pembersih</b>        | Rp. 70.000               | 2 Buah        | 140.000<br>Rp. |
| Reflector                     | Rp. 100.000              | 1 Buah        | 100.000<br>Rp. |
| <b>Driver Motor</b>           | Rp. 80.000               | 4 Buah        | 320.000<br>Rp. |
| Keperluan lainnya             | Rp. 150.000              | 1 Buah        | 150.000<br>Rp. |
|                               | <b>Total Keseluruhan</b> |               | Rp. 5.963.000  |

Tabel 3.17 Biaya Komponen

 $MIT$ 

# **3.2.4.2. Perhitungan Biaya Produksi**

Proses yang dilakukan dalam pembuatan robot ini membutuhkan modal sekitar Rp. 5.963.000, dimana modal produksi robot tersebut didasarkan pada keseluruhan komponen yang digunakan untuk menyusun robot ini. Jika dilihat dari sisi keuntungan dan penambahan jumlah produksi, robot ini membutuhkan modal sekitar Rp. 8.000.000, dimana harga tersebut didasarkan pada aspek yang terkait dengan keuntungan serta penambahan jumlah produksi robot untuk kedepannya.

Berdasarkan modal tersebut, robot ini dapat diproduksi dalam jumlah yang cukup banyak. Mengingat banyaknya industri yang membutuhkan robot tersebut. Terkait dengan biaya karyawan / jasa, proses pada pembuatan robot ini melibatkan 4 orang *engineer* dengan masing-masing gaji Rp. 3.500.000 / bulan, dimana proses pengerjaan dari robot ini membutuhkan waktu sekitar 9 bulan, sehingga total biaya dari karyawan / jasa tersebut sekitar Rp. 126.000.000.

# **3.2.4.3. Jadwal Pengerjaan**

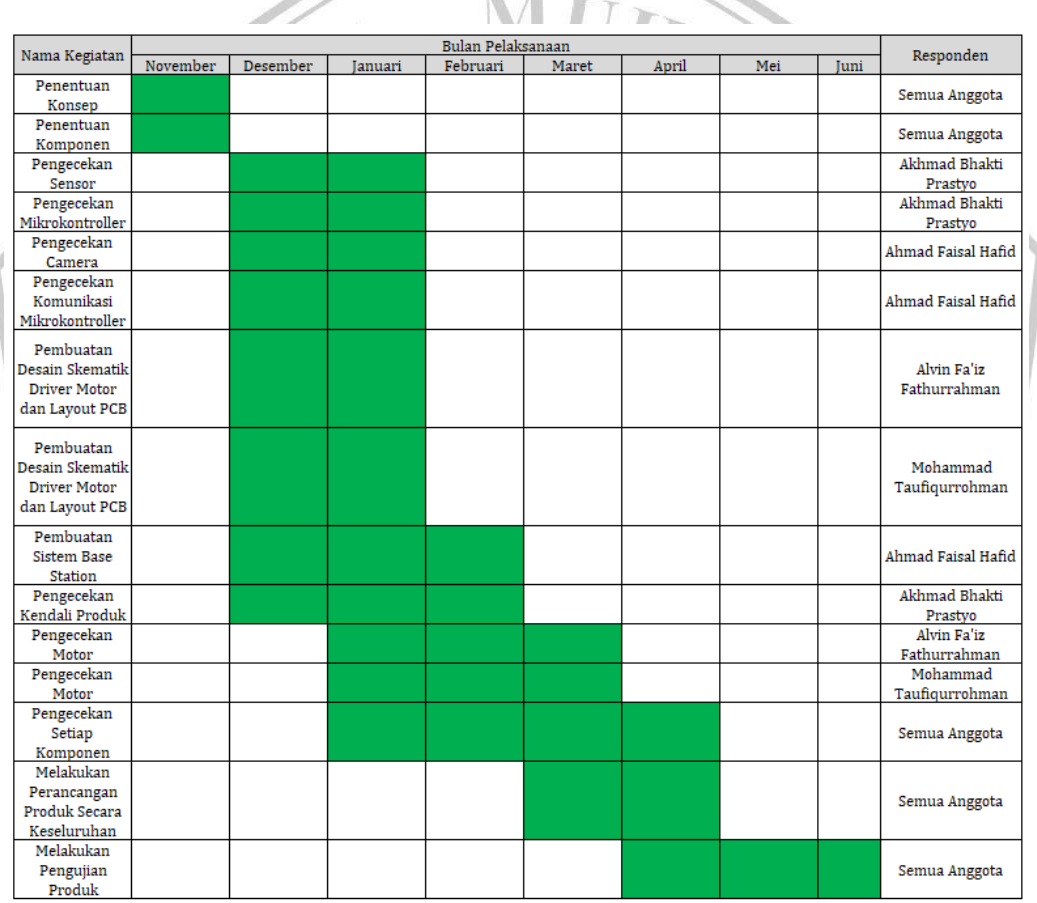

Tabel 3.18 Jadwal Pengerjaan

# **3.3. Perancangan Sistem**

# **3.3.1. Penjabaran Sistem Level**

Penjabaran sistem level dilakukan dengan menggunakan penjabaran sistem yang diusulkan menggunakan data *flow* diagram (DFD). Pada sub-bab ini berisi

gambar DFD dari usulan yang berisi sistem diagram, sistem level 0, dan sistem level 1.

### **3.3.1.1. Sistem Level 0**

Pada sistem level 0, kamera akan mengatur parameter resolusi sebagai *vision* (berdasarkan posisi) saat melihat permukaan panel surya. Sensor tegangan akan mengatur parameter voltase yang akan digunakan untuk *driver* motor dan mikrokontroler, dimana kecepatannya didasarkan dengan mengatur parameter (*set point*) untuk RPM. Sensor *gyroscope* akan mengatur parameter dari X, Y, dan Z (derajat kemiringan). Sensor *water flow* akan mengatur parameter penggunaan air (liter dan debit). Sensor jarak akan mengatur parameter cm terhadap luas permukaan panel surya. *Joy stick* akan mengatur parameter SPI (MISO, MOSI) untuk kendali robot. Laptop dan *WiFi* digunakan sebagai koneksi (perantara) dengan mikrokontroler. Mikrokontroler akan mengontrol motor PG42 (roda penggerak) dan motor PG36 (sikat pembersih) sesuai dengan PWM, mikrokontroler akan mengirim PWM ke *driver* motor untuk mengatur besar tegangan *output* ke *driver* motor. Tegangan *output driver* motor tersebut akan menjadi *input* tegangan untuk motor PG42 dan PG36, dimana kecepatan (RPM) dari motor PG42 dan PG36 akan dibaca oleh *encoder*. *Pulse* yang dihasilkan oleh *encoder* akan dikirim ke mikrokontroler, berdasarkan *pulse* yang dikirim, akan didapatkan RPM dari motor PG42 dan PG36, jika nilai RPM kurang dari nilai *set point* yang diatur, maka *duty cycle* PWM akan ditambah, dan jika RPM lebih dari nilai *set point* yang diatur, maka *duty cycle* PWM akan dikurang.

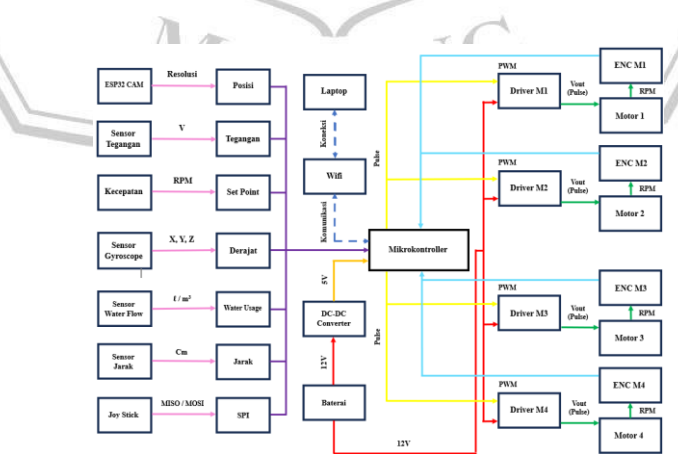

Gambar 3.3 Sistem Level 0

#### **3.3.1.2. Sistem Level 1**

Pada sistem level 1, mikrokontroler akan mengontrol motor PG42 (roda penggerak) dan motor PG36 (sikat pembersih) sesuai dengan PWM dan *set point* RPM yang telah diatur, mikrokontroler akan mengirim PWM ke *driver* motor untuk mengatur besar tegangan *output* ke *driver* motor. Tegangan *output driver* motor tersebut akan menjadi *input* tegangan untuk motor PG42 dan motor PG36, dimana kecepatan (RPM) dari motor PG42 dan motor PG36 akan dibaca oleh *encoder*. *Pulse* yang dihasilkan oleh *encoder* akan dikirim ke mikrokontroler dan akan dilakukan perbandingan berdasarkan nilai *error* yang ada. Berdasarkan *pulse* yang dikirim oleh *encoder*, akan didapatkan nilai RPM dari motor PG42 dan motor PG36, jika nilai RPM kurang dari nilai *set point* yang diatur (*error*), maka akan dilakukan perbandingan, dan kemudian *duty cycle* PWM akan ditambah, sedangkan jika RPM lebih dari nilai *set point* yang diatur (*error*), maka akan dilakukan perbandingan, dan kemudian *duty cycle* PWM akan dikurang. Berdasarkan sistem air, *input* yang diberikan kepada mikrokontroler akan mengendalikan *driver relay* DC (*on* / *off*) dimana aktif dan non aktifnya *driver relay* DC ini akan mempengaruhi aktif dan *non* aktifnya *buzzer* DC dan pompa air tersebut.

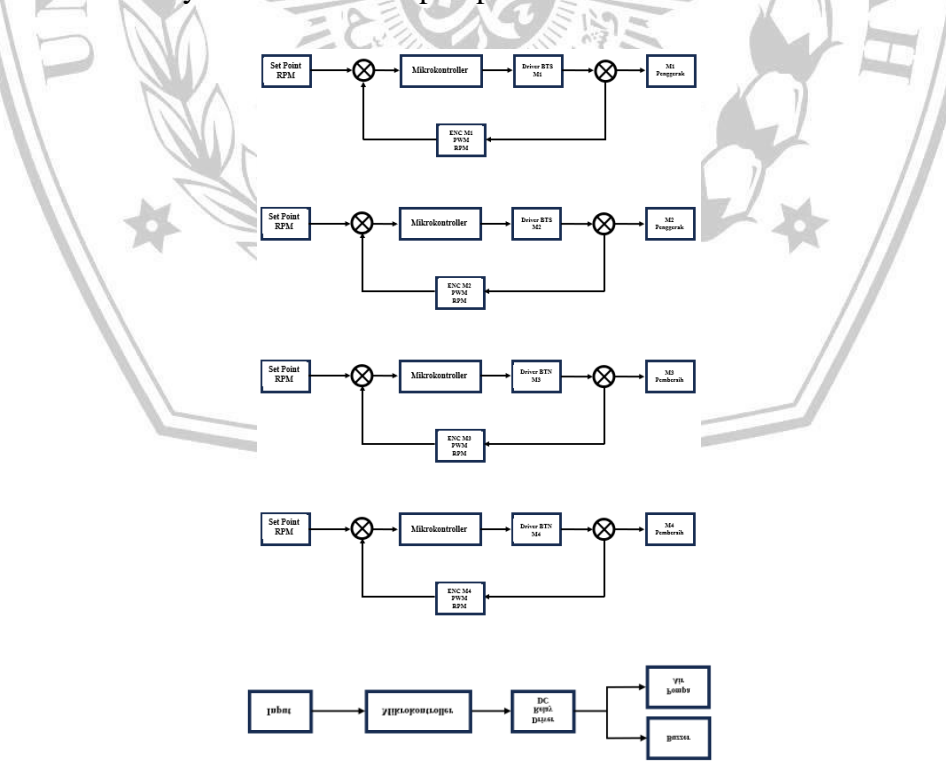

Gambar 3.4 Sistem level 1

### **3.3.2. Pendahuluan Metode**

Kegiatan dikerjakan oleh 4 orang mahasiswa dengan rentang waktu 9 Bulan, dan tempat pengerjaan berada di bengkel LSO Robotika UMM.

Metode yang akan digunakan adalah PID (*Proportional Integral Derivative*) untuk mengontrol (*tuning*) dari motor PG42 dan motor PG36.

# **3.3.2.1. PID (***Proportional Integral Derivative***)**

PID adalah kontroller yang digunakan untuk menentukan tingkat presisi dari suatu pengontrolan *loop* tertutup (*closed loop*) berdasarkan *set point* dan nilai *error*.

# • Kontrol *Proportional* (Kp)

Kontrol *proportional* berfungsi untuk memberikan respon sistem yang sebanding (sama nilainya) berdasarkan perbedaan antara nilai *set point* dan hasil (aktual). Kontrol ini juga berfungsi untuk mengurangi *over shoot* (*error*) pada saat awal motor berjalan (*starting*) dan untuk memberikan respon yang cepat berdasarkan perubahan sistem pada motor tersebut.

| Rumus                                            | $u(t) = Kp * e'(t)$                     |
|--------------------------------------------------|-----------------------------------------|
| Keterangan:                                      | $u(t) = \sin yal$ kontrol pada waktu t. |
| $kp = gain$ proposional (konstanta proposional). |                                         |
| $e(t) = error$ pada waktu t.                     |                                         |

Dapat dihitung sebagai :

$$
e(t) = r(t) - y(t)
$$

Keterangan :

r (t) = *set point* atau nilai awal (referensi).

y (t) = nilai keluaran (*output* proses) atau nilai yang diukur.

*Error* e (t) merupakan perbedaan nilai antara *set point* atau nilai awal (referensi) dengan nilai yang diukur (hal ini akan menunjukkan seberapa jauh perbandingan sistem dari nilai yang kita inginkan atau kita atur).

*Gain* proporsional (Kp) merupakan faktor pengali yang dapat menentukan reaksi pengendali terhadap nilai *error*. Nilai Kp yang tinggi akan menyebabkan reaksi yang lebih kuat terhadap nilai *error*, hal tersebut dapat menyebabkan sistem menjadi tidak stabil (jika *tuning* nilai Kp terlalu tinggi).

Contoh perhitungan :

Semisal,

 $r(t) = 10$  (nilai *set point* atau referensi).

 $y(t) = 8$  (nilai keluaran atau *output* yang kita ukur

 $H_{\mathcal{A}}$ 

 $Kp = 2$  (*gain* atau penguatan proporsional).

Maka,

Untuk menghitung nilai *error* adalah :

 $e(t) = r(t) - y(t)$  $= 10 - 8 =$ 

Untuk menghitung nilai sinyal kontrol adalah :

$$
u(t) = Kp * e(t)
$$
  
= 2 \* 2 = 4 A L A N G

• Kontrol Integral (Ki)

Kontrol integral berfungsi untuk mengurangi kesalahan motor berdasarkan respon waktu. Kontrol ini juga berfungsi untuk memastikan sistem motor mencapai nilai *set point* dan tetap stabil.

Rumus :

$$
u(t) = Ki \int_0^t e(T) dT
$$

Keterangan :

 $u(t)$  = sinyal kontrol pada waktu t.

Ki = *gain* integral (konstanta integral).

e (t) = *error* pada waktu t.

 $\int_{0}^{t} e(T) dT =$  integral dari *error* waktu ke 0 sampai waktu ke t.

*Error* e (t) merupakan perbedaan antara nilai *set point* (referensi) dengan nilai nilai yang diukur pada waktu t. *Error* ini selalu terintegrasi sepanjang waktu (sistem berjalan) untuk memberikan sinyal kontrol.

*Gain* integral (Ki) merupakan faktor pengali yang dapat menentukan reaksi pengendali terhadap integral dari nilai *error*. Nilai Ki yang tinggi akan menyebabkan reaksi yang lebih cepat terhadap nilai *error*, hal tersebut dapat menyebabkan sistem menjadi tidak stabil (jika *tuning* nilai Ki terlalu tinggi).

Contoh perhitungan :

Semisal,

r (t) = 10 (nilai *set point* atau referensi). y (t) = 8 (nilai keluaran atau *output* yang kita ukur). Ki = 1 (*gain* atau penguatan integral).

Jika,

*Error* pada waktu t adalah e (t) = r (t) – y (t) = 2, dan kita mengintegrasi (integral) *error* dari waktu ke 0 sampai waktu ke t, maka kita dapat menghitung sinyal kontrol integral seperti berikut.

Untuk menghitung nilai error adalah :

$$
e(t) = r(t) - y(t)
$$

$$
= 10 - 8 = 2
$$

Untuk menghitung nilai integral dari error adalah :

Kita misalkan nilai integral dari error waktu ke 0 sampai waktu ke t adalah  $\int_0^t e(T) dT$ 

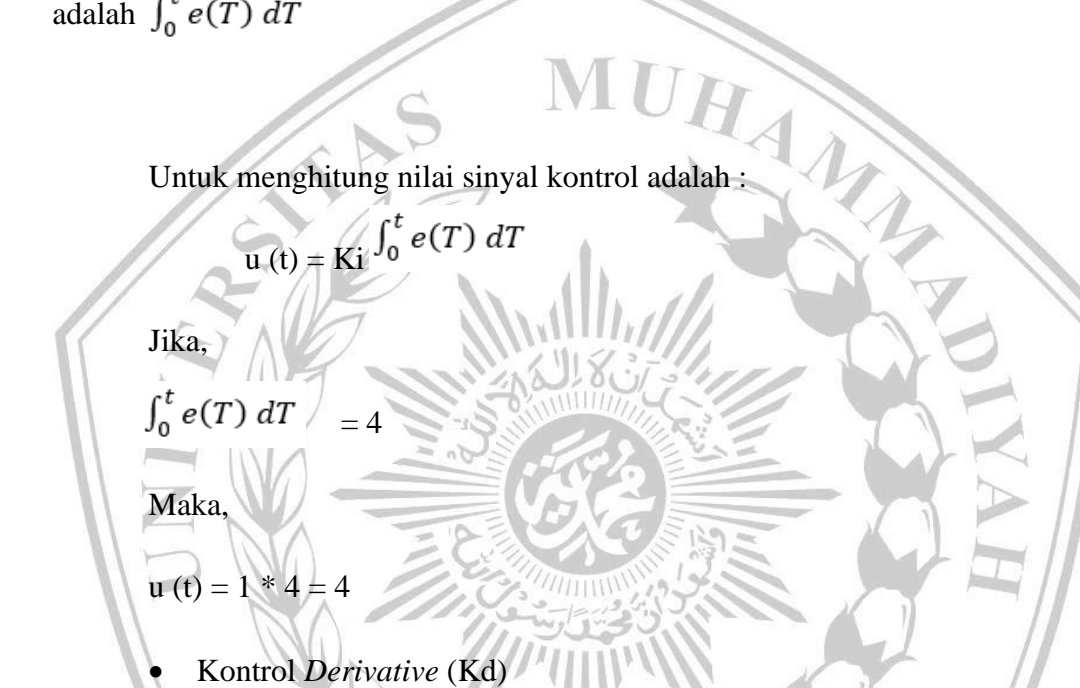

Kontrol *derivative* berfungsi untuk merespon kesalahan motor dan mencegah *overshoot*, serta meningkatkan stabilitas sistem. Kontrol ini juga berfungsi untuk mengurangi osilasi dan meningkatkan respon dinamis pada motor.

**Rumus** 

$$
u\left(t\right) = K d \frac{de\left(t\right)}{dt}
$$

Keterangan :

 $u(t)$  = sinyal kontrol pada waktu t.

Kd  $= gain$  derivatif (konstanta derivatif).

e (t) = *error* pada waktu t.

= turunan pertama dari *error* terhadap waktu.  $dt$ 

*Error* e (t) merupakan perbedaan nilai antara *set point* atau nilai awal (referensi) dengan nilai yang diukur pada waktu t (kontroler derivatif akan mempertimbangkan perubahan *error*).

*Gain* derivatif (Kd) merupakan faktor pengali yang dapat menentukan reaksi pengendali terhadap perubahan nilai *error*. Nilai Kd yang tinggi akan menyebabkan reaksi yang lebih cepat terhadap perubahan nilai *error*, hal tersebut dapat menyebabkan sistem menjadi sensitif terhadap *noise* (jika *tuning* nilai Kd terlalu tinggi). M

Contoh perhitungan :

Semisal,

 $r(t) = 10$  (nilai *set point* atau referensi).

y (t) = 8 (nilai keluaran atau *output* yang kita ukur).

Kd  $= 0.5$  (*gain* atau penguatan derivatif).

Jika,

Perubahan *error* pada waktu t adalah  $\frac{de(t)}{dt} = 4$  per detik.

Maka,

Untuk menghitung nilai *error* adalah :

 $e(t) = r(t) - y(t)$ 

 $= 10 - 8 = 2$ 

Untuk menghitung perubahan *error* adalah :

$$
\frac{de(t)}{dt}=4
$$

Untuk menghitung sinyal kontrol adalah :

$$
u(t) = Kd \frac{de(t)}{dt} = 0.5 * 4 = 2
$$

### **3.3.3. Desain Sistem**

Menggambarkan proses kerja secara keseluruhan. Di dalam sub-bab ini juga terdapat diagram alir dari proses sistem yang diusulkan. Proses diagram alir harus dilengkapi dengan keterangan fungsi dari masing-masing elemen. Gambar 3.5 merupakan contoh dari proses kerja suatu usulan secara keseluruhan dan Gambar 3.6 adalah diagram alir proses sistem.

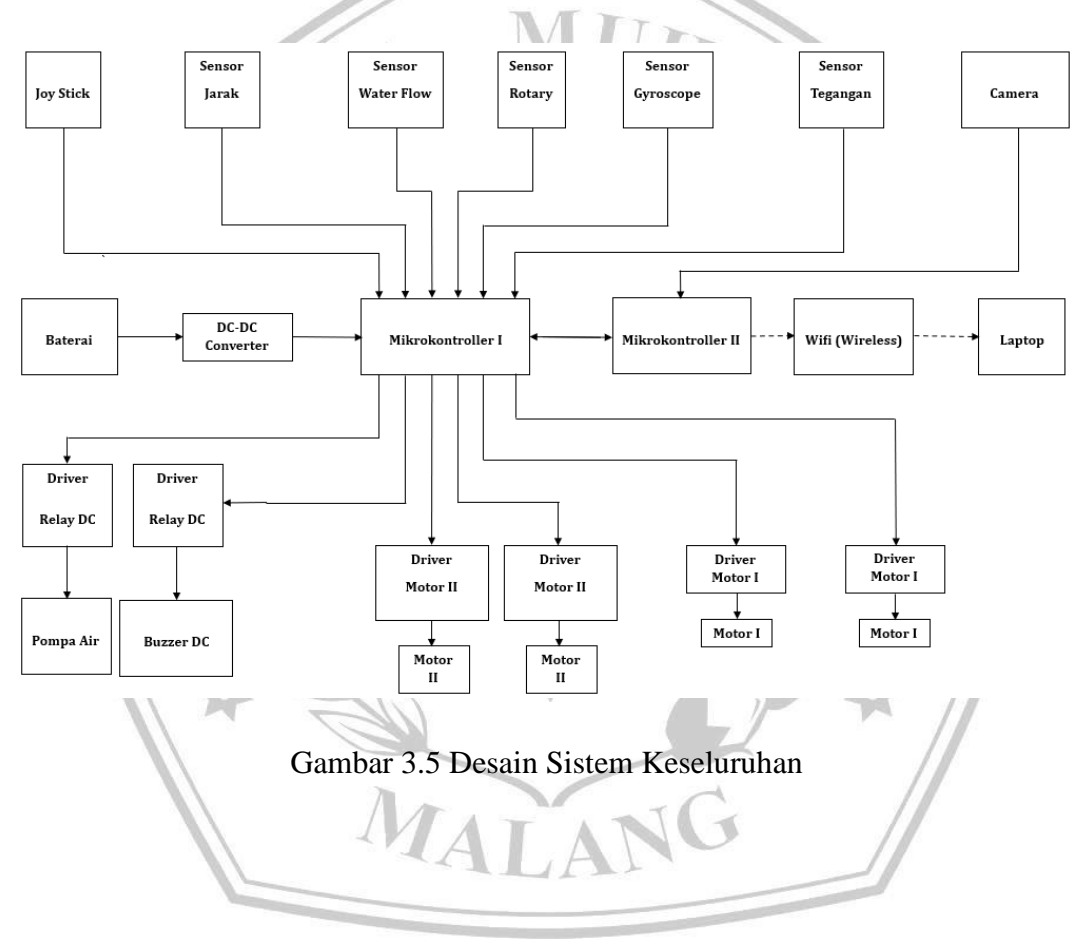

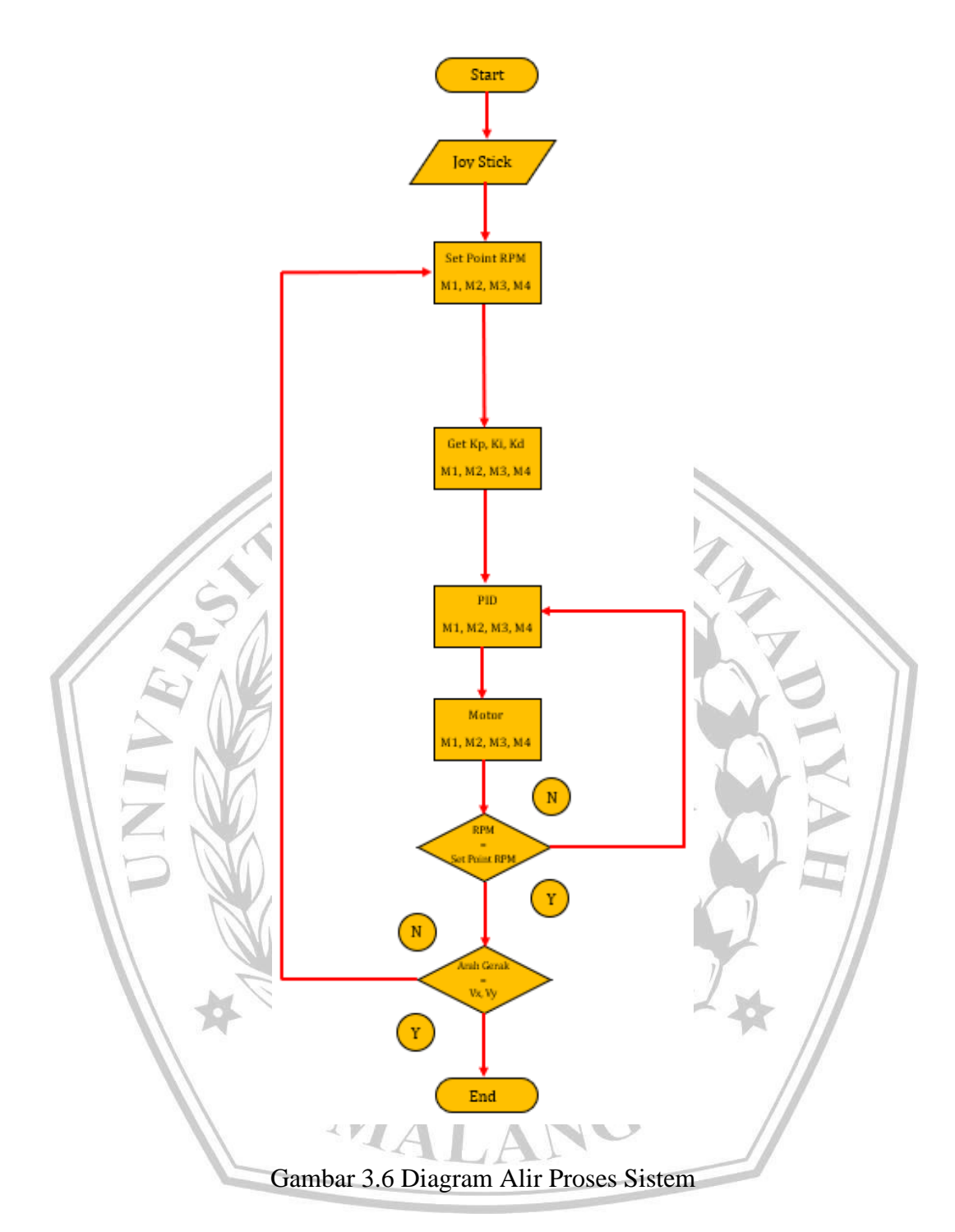

Keterangan:

1. *Joy Stick* : Berfungsi untuk mengatur kendali (pergerakan) robot.

2. Sensor Jarak : Berfungsi untuk mendeteksi jarak robot terhadap *ground* panel surya.

3. Sensor *Water Flow* : Berfungsi untuk mendeteksi penggunaan debit (liter) air.

4. Sensor *Rotary Encoder* : Berfungsi untuk membaca kecepatan putar motor (RPM) dan mengirimkan *pulse* ke mikrokontroler.

5. Sensor *Gyroscope* : Berfungsi untuk mendeteksi kemiringan robot.

6. Sensor Tegangan : Berfungsi untuk mendeteksi tegangan pada baterai aki robot.

7. Kamera : Berfungsi untuk melihat kondisi (*vision*) panel surya.

8. Baterai Aki : Berfungsi untuk suplai tegangan pada *driver* motor dan mikrokontroler.

9. DC-DC *Converter* : Berfungsi untuk menurunkan tegangan dari baterai aki sebelum masuk ke mikrokontroler.

10. Mikrokontroler : Berfungsi untuk pusat pengendalian sistem.

11. *WiFi* : Berfungsi untuk media komunikasi antara mikrokontroler dan Laptop.

12. Laptop : Berfungsi untuk melihat paramater yang dihasilkan oleh sensor.

13. *Driver Relay* DC : Berfungsi untuk mengontrol tegangan dan *on* / *off* dari pompa air dan *buzzer* DC.

14. Pompa Air : Berfungsi untuk melakukan pemompaan air untuk membersihkan panel surya.

15. *Buzzer DC* : *Buzzer* DC digunakan sebagai bel atau indikator suara pada sistem, ketika sistem pada robot tersebut mengalami suatu kesalahan (*error*), maka *buzzer* tersebut akan berbunyi.

16. *Driver* Motor : Berfungsi untuk mengubah PWM menjadi tegangan *output* untuk mengatur kecepatan putaran motor.

17. Motor : Berfungsi untuk menggerakan robot.

18. Kp, Ki, Kd : Berfungsi untuk melakukan pengontrolan pada motor.

19. Vx, Vy : Berfungsi untuk mengatur arah gerak robot.

# **3.3.4. Desain** *Hardware*

Berikut merupakan penjelasan mengenai perangkat beserta komponen yang akan digunakan dalam proyek Pengembangan Robot Pembersih Otomatis untuk Pembangkit Listrik Tenaga Surya, serta penjelasan berupa spesifikasi dari masingmasing komponen dan perangkat.

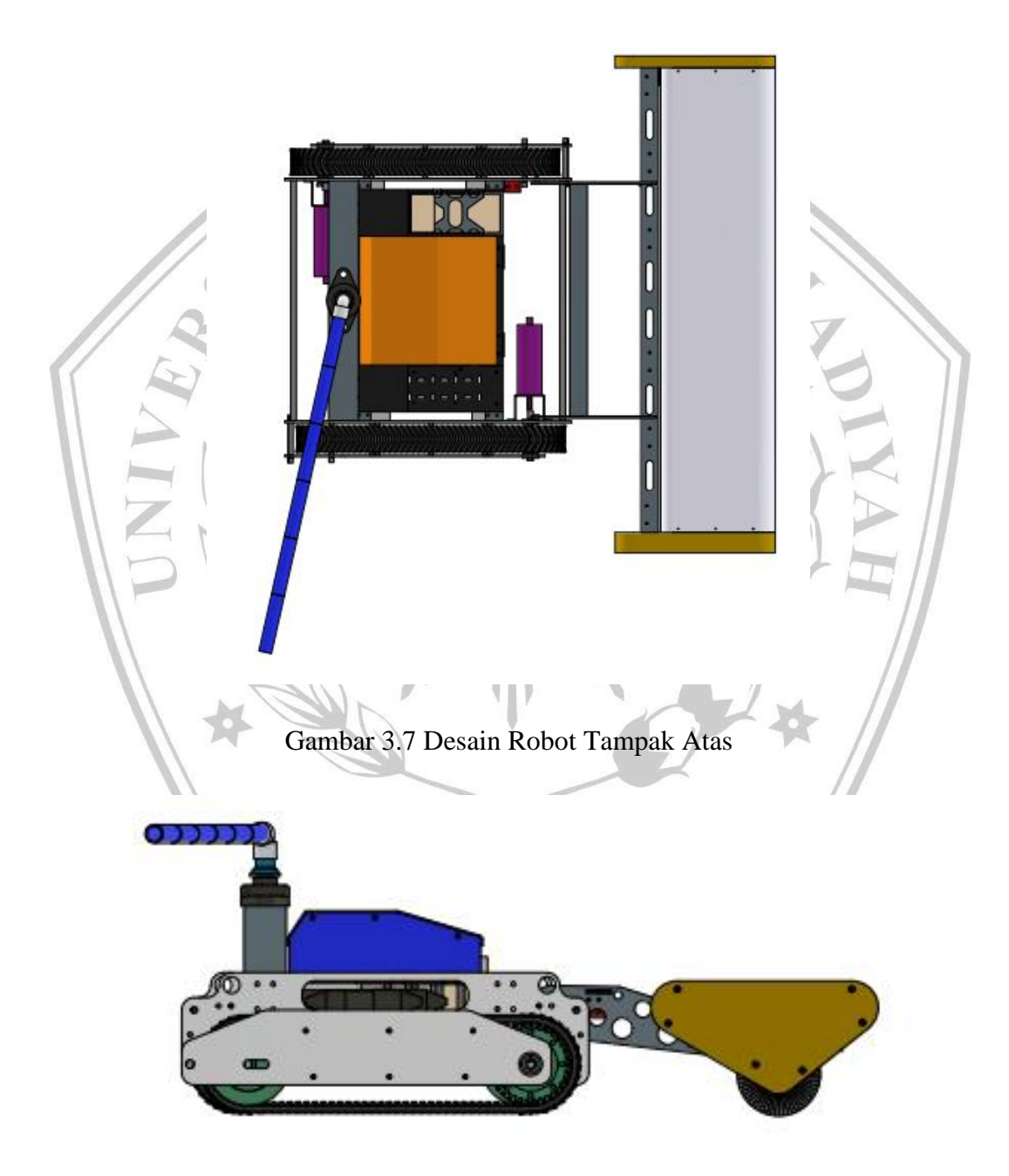

Gambar 3.8 Desain Robot Tampak Samping

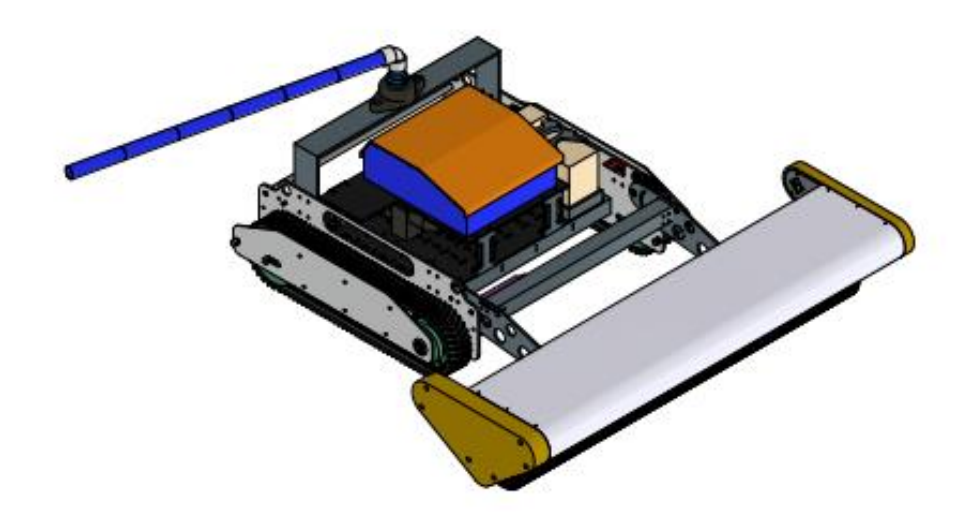

Gambar 3.9 Desain Robot

Terdapat beberapa komponen yang akan digunakan untuk merancang robot pembersih otomatis untuk pembangkit listrik tenaga surya, komponen-komponen tersebut meliputi :

A DEEP CYCLE BATTER

 $A12 - 9$ 

 $12V$ 

**GAH** 

**3.3.4.1. Baterai Aki 12V**

Gambar 3.10 Baterai Aki 12V

Baterai Aki adalah tipe baterai dengan timbal-asam yang berfungsi untuk menyediakan listrik. Pada baterai aki terdapat suatu proses reaksi kimia antara timbal dan asam sulfat untuk menghasilkan listrik. Kelebihan dari baterai aki adalah harga yang terjangkau, mampu menyediakan arus besar untuk *starting*, mudah ditemukan, daya tahan lama, memiliki stabilitas tegangan.

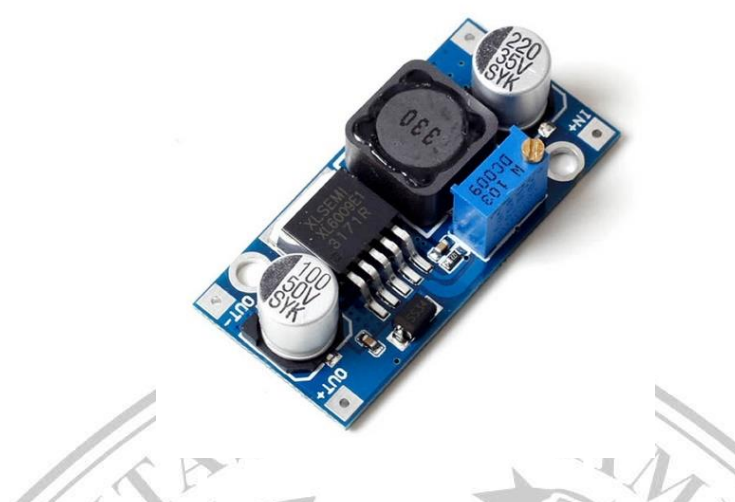

Gambar 3.11 DC-DC *Converter* XL6009 *Step Down* 12V – 5V

DC-DC *Converter* digunakan sebagai pengatur sumber keluaran daya listrik dari baterai aki yang telah diturunkan dari 12V menjadi 5V, dan kemudian disalurkan ke mikrokontroler.

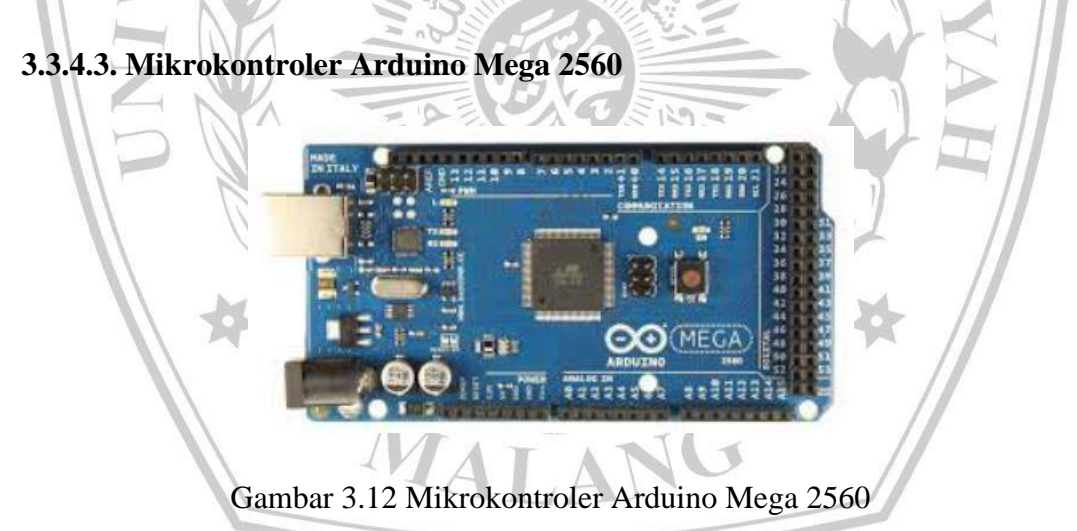

Mikrokontroler digunakan sebagai *low level controller* yang digunakan untuk menerima *input* dari sensor dan memberikan *output* kepada aktuator.

# **3.3.4.4. Mikrokontroler ESP32CAM**

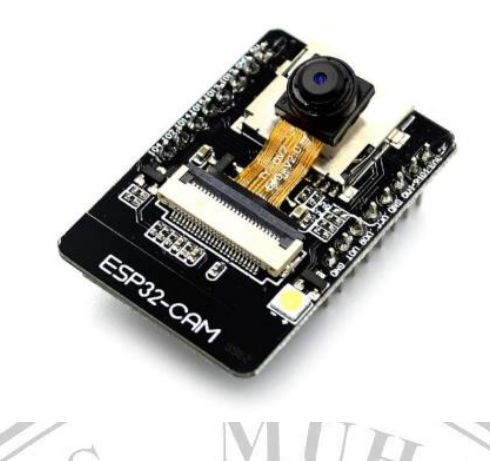

Gambar 3.13 Mikrokontroler ESP32CAM

Mikrokontroler digunakan sebagai *low level controller* yang digunakan untuk komunikasi dengan laptop yang menggunakan media perantara *WiFi*.

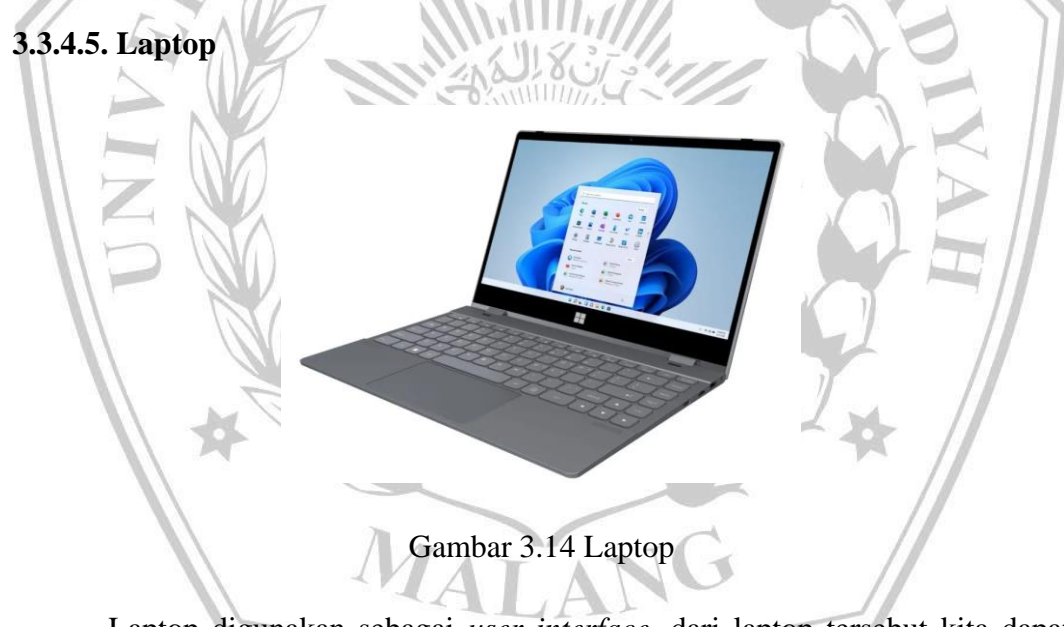

Laptop digunakan sebagai *user interface*, dari laptop tersebut kita dapat melihat data parameter yang dihasilkan oleh sensor-sensor.

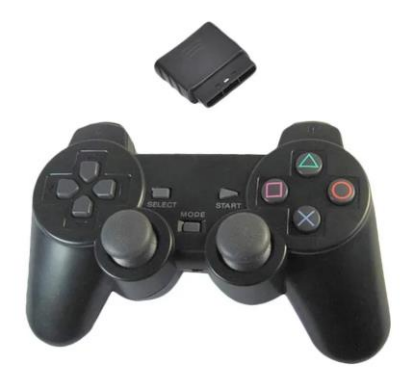

Gambar 3.15 *Joy Stick Play Station* 2 *Wireless*

*Joy stick* digunakan sebagai kendali dari setiap pergerakan yang dilakukan oleh robot tersebut, pengendali yang digunakan berbasis *wireless.*

SRO

**3.3.4.7. Sensor Jarak** *Ultrasonic* **HCSR04**

Gambar 3.16 Sensor Jarak *Ultrasonic* HCSR04

Sensor jarak digunakan sebagai indikasi pergerakan robot terhadap jarak dan luasan panel surya, sehingga robot tetap berada pada area panel surya, dan menghindari sisi tepi (*ground*).

# **3.3.4.8. Sensor** *Water Flow* **3/4 0-60L/Menit**

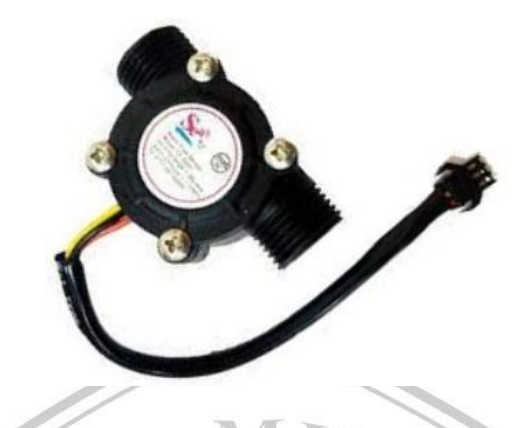

Gambar 3.17 Sensor *Water Flow* 3/4 0-60L/Menit

Sensor *water flow* digunakan sebagai pengukur aliran air melalui saluran pipa, pada robot ini sensor *water flow* digunakan untuk mengetahui konsumsi air yang digunakan untuk membersihkan panel surya.

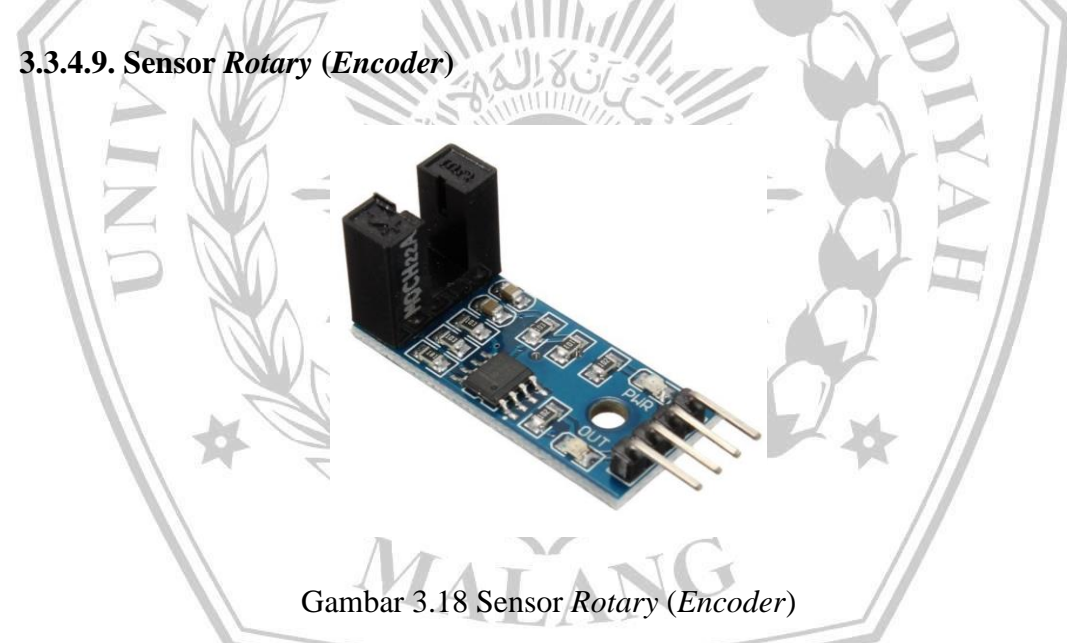

Sensor *rotary* (*encoder*) digunakan sebagai pengukur perubahan sudut dari suatu objek yang berputar, dan mengontrol putaran mesin (motor).

# **3.3.4.10. Sensor** *Gyroscope* **MPU 6050**

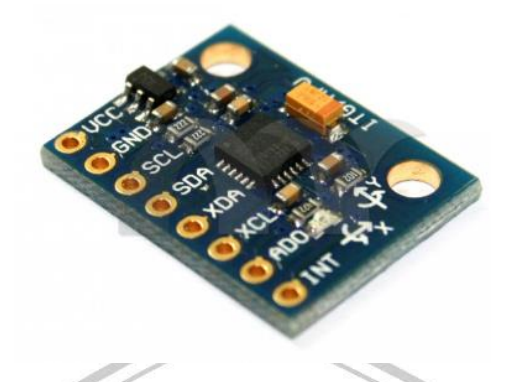

Gambar 3.19 Sensor *Gyroscope* MPU 6050

Sensor *gyroscope* digunakan sebagai pengukur sudut kemiringan dari aktivitas robot tersebut diatas panel surya.

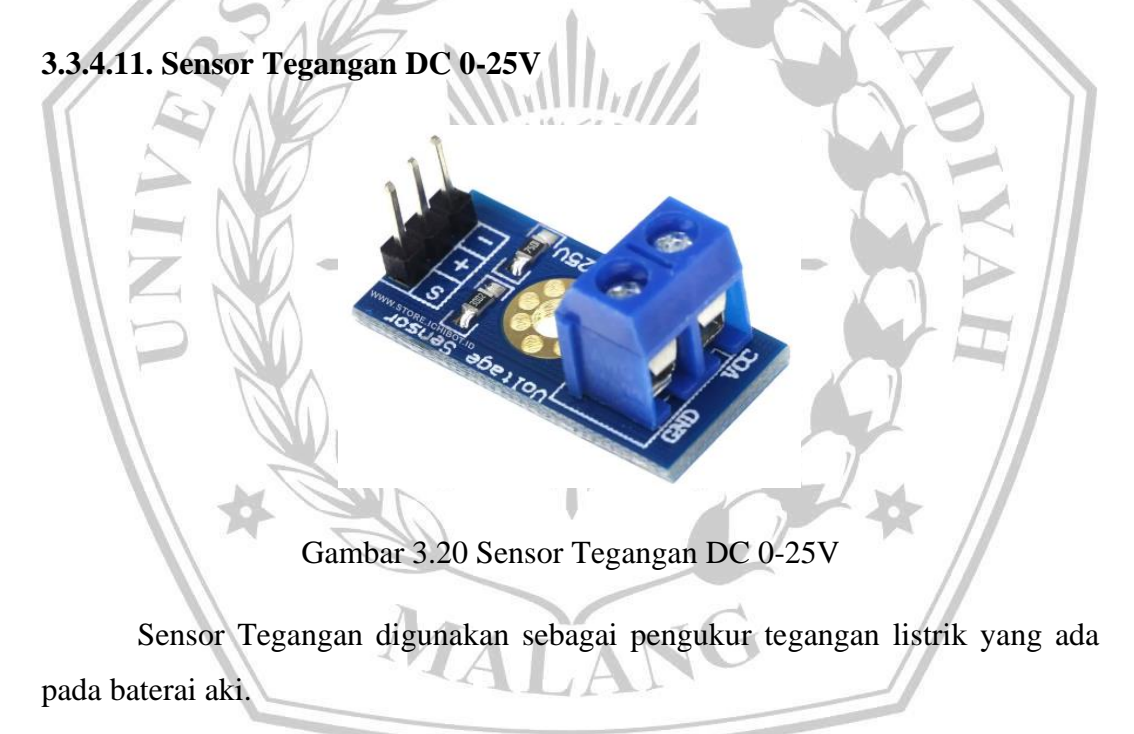

# **3.3.4.12. Kamera ESP32**

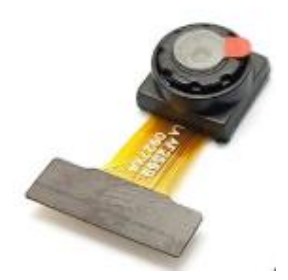

Gambar 3.21 Kamera ESP32

Kamera digunakan untuk melihat kondisi robot diatas panel surya, Kamera berfungsi untuk melihat bagian permukaan panel surya yang kotor, maupun yang telah dibersihkan.

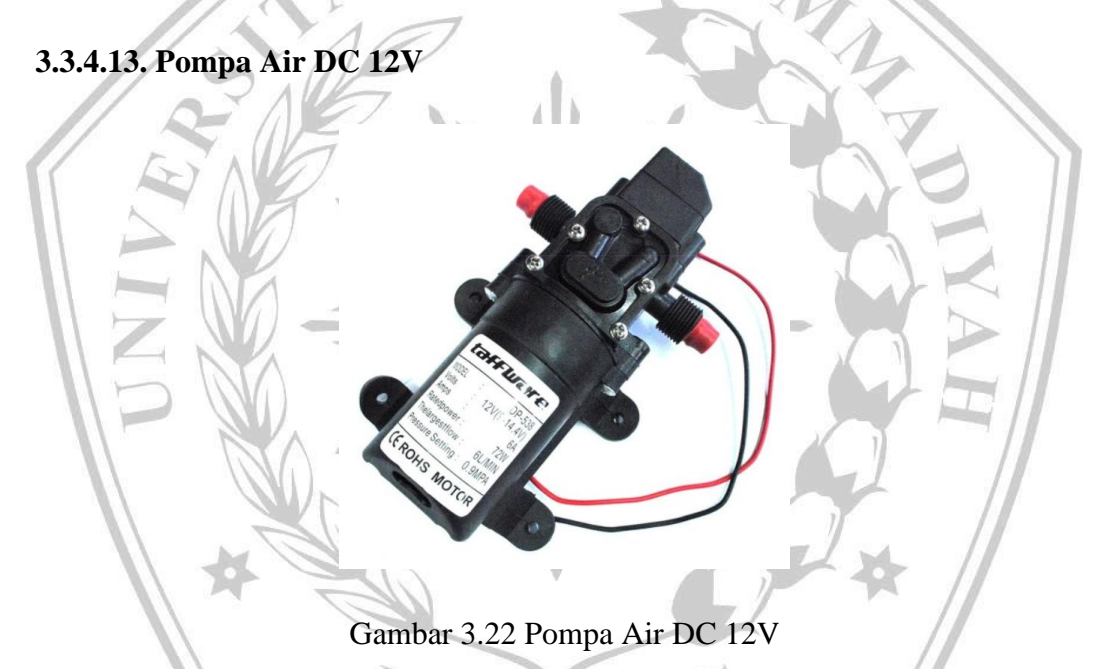

Pompa air digunakan sebagai pemompa yang akan memberikan tekanan pada air yang melewati selang, kemudian air tersebut disemprotkan melalui *nozzle*.
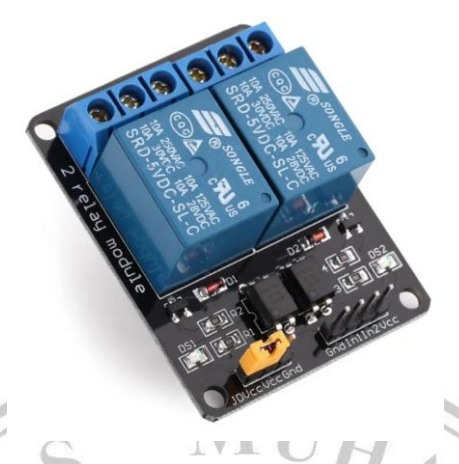

Gambar 3.23 *Driver Relay* DC 5V

*Driver relay* DC digunakan sebagai sakelar pengontrol untuk menyalakan dan mematikan pompa air dan *buzzer* DC.

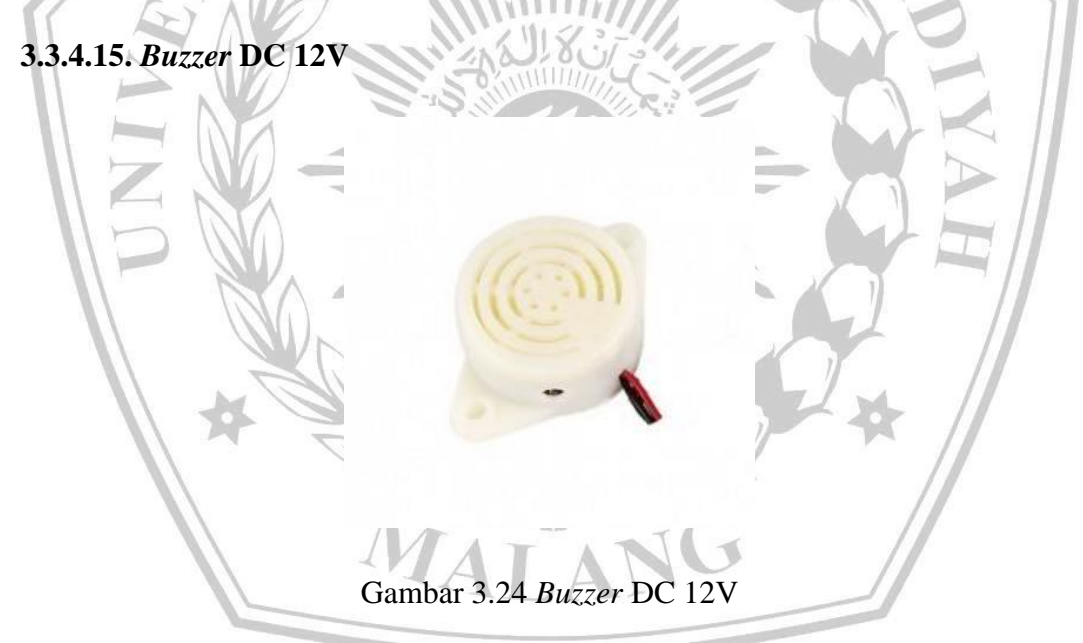

*Buzzer* DC digunakan sebagai bel atau indikator suara pada sistem, ketika sistem pada robot tersebut mengalami suatu kesalahan (*error*), maka *buzzer*tersebut akan berbunyi.

## **3.3.4.16.** *Driver* **Motor BTS 7960**

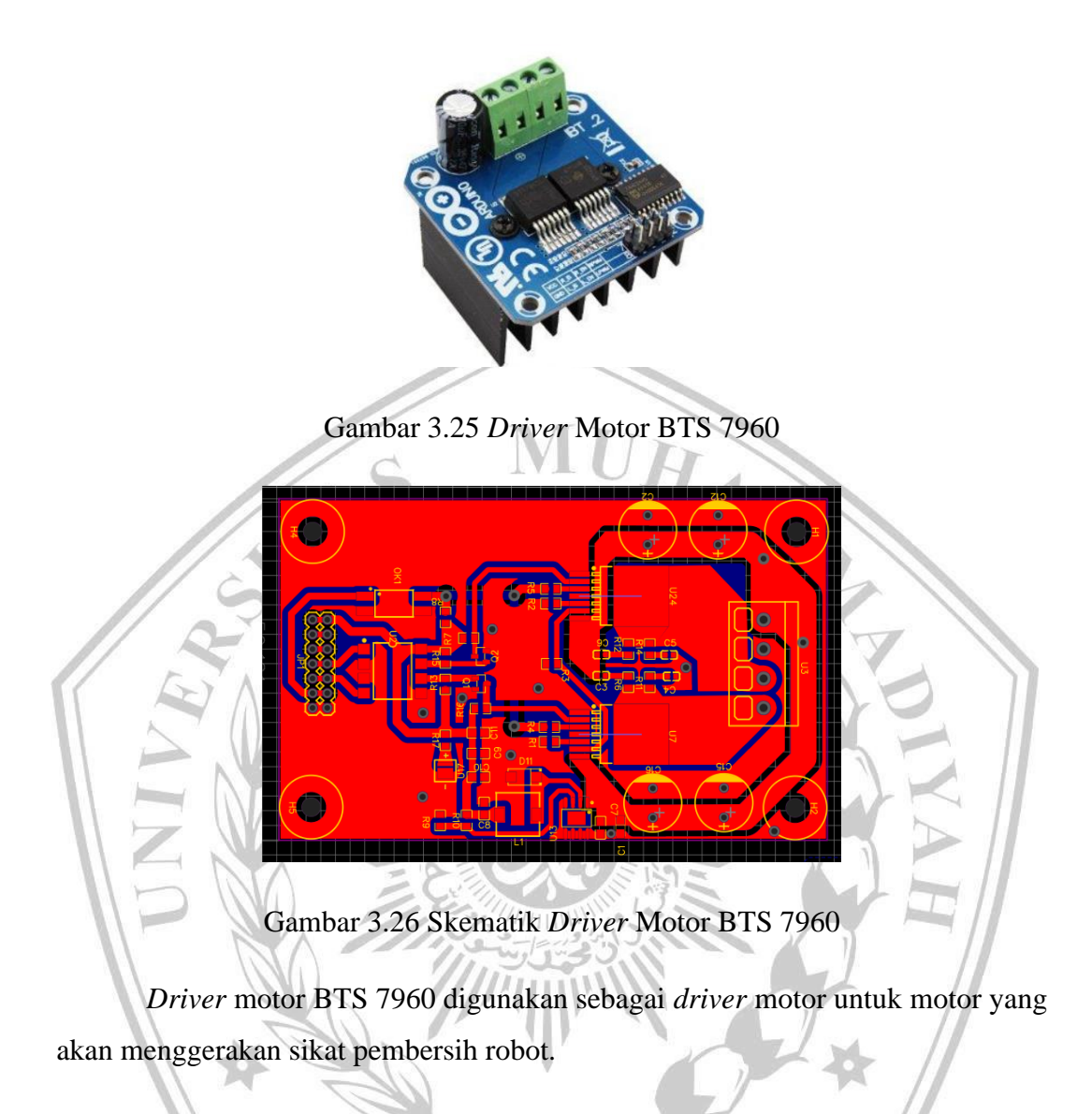

MALAN

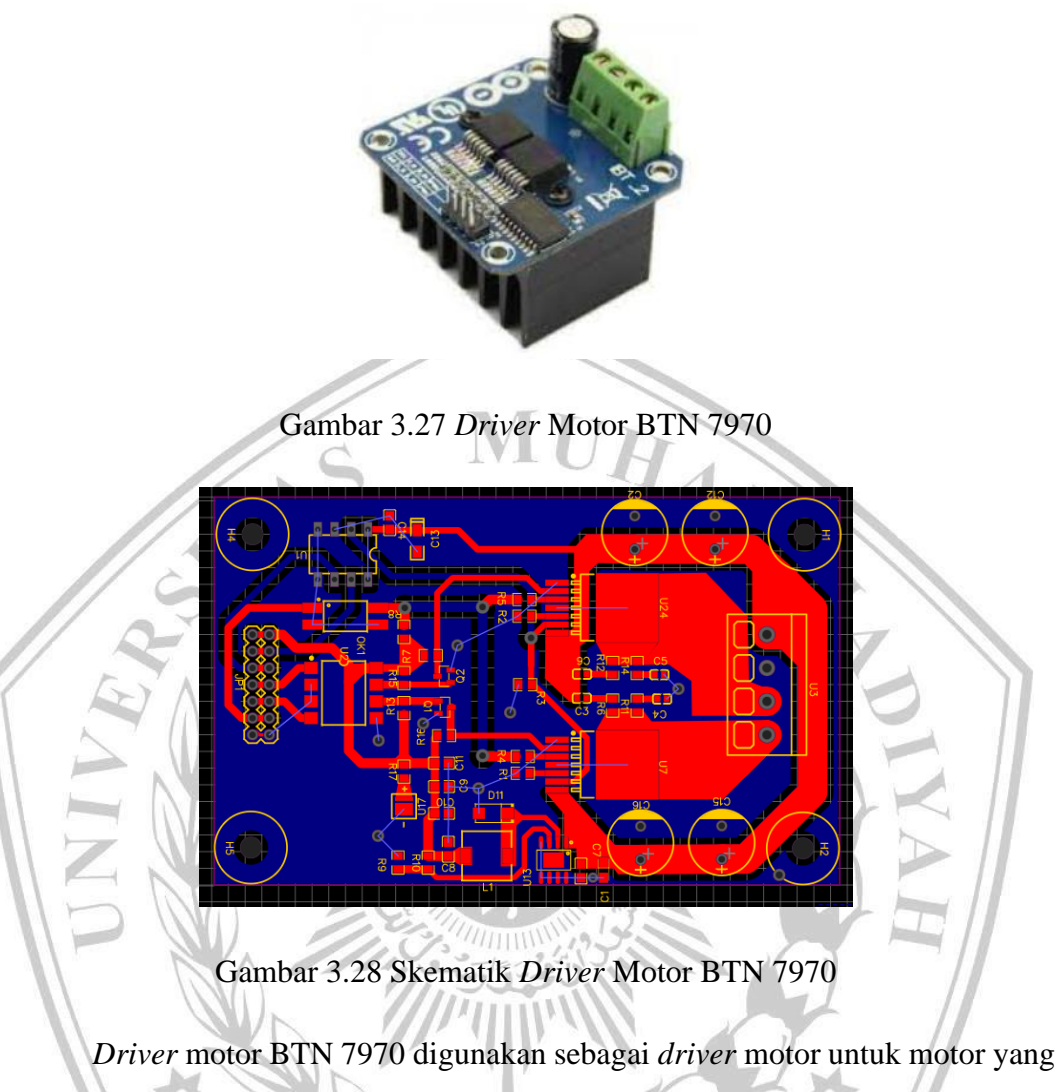

MALAN

akan menggerakan roda penggerak robot.

## **3.3.4.18. Motor DC PG42**

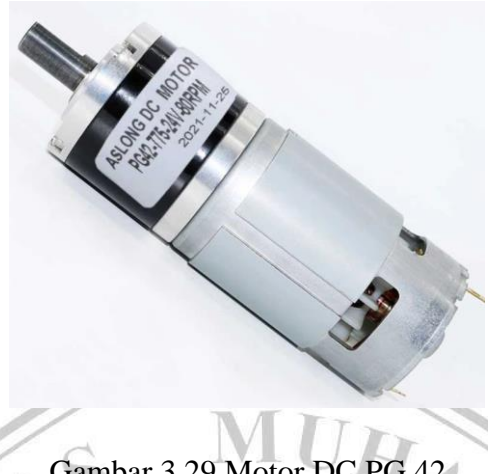

Gambar 3.29 Motor DC PG 42

Motor DC PG42 adalah motor yang akan digunakan sebagai penggerak dari roda robot.

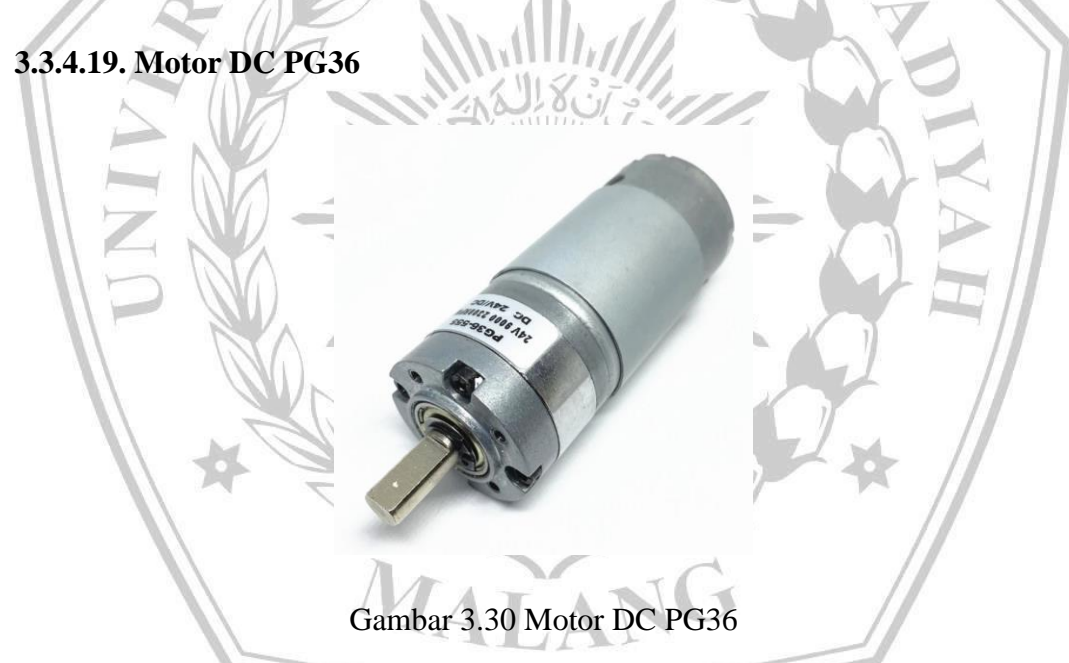

Motor DC PG36 adalah motor yang akan digunakan sebagai penggerak dari sikat pembersih robot.

## **3.3.5. Desain** *Software*

Untuk merancang perintah yang di unggah atau *upload* ke mikrokontroler, akan digunakan aplikasi *Arduino*. Aplikasi tersebut menggunakan bahasa C++ sebagai kode programnya. *Source code* yang dibuat mencakup beberapa bagian, yaitu :

- 1. Pembacaan RPM
- 2. Pembacaan PWM
- 3. Kontrol PID

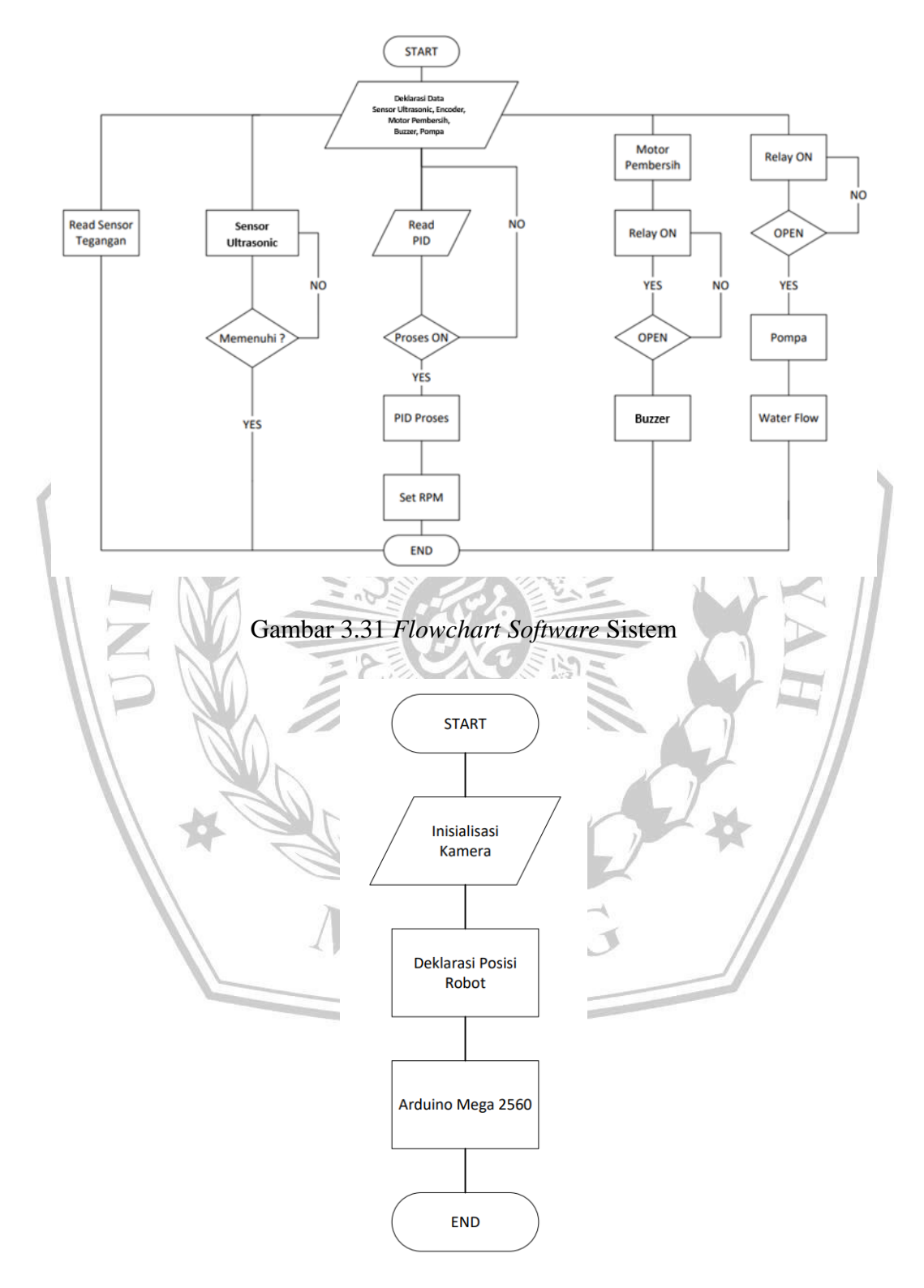

Gambar 3.32 *Flowchart* ESP32CAM

## **3.3.5.1.** *Coding Arduino Mega* **(Keseluruhan)**

#include <PS2X\_lib.h> #include "I2Cdev.h" #include "MPU6050\_6Axis\_MotionApps20.h" #if I2CDEV\_IMPLEMENTATION == I2CDEV\_ARDUINO\_WIRE #include "Wire.h" #endif #include "Motor.h" /\*--- Mendefinisikan Pin sensor UltraSonic -----\*/ #define Sensor1 54 #define Sensor2 55 #define Sensor3 56 #define Sensor4 57 /\*--- Mendefinisikan Pin sensor UltraSonic -----\*/

/\*--- Mendefinisikan PWM Motor -----\*/ #define PWM\_M1A 10 #define PWM\_M1B 7

#define PWM\_M2A 11 #define PWM\_M2B 6

#define PWM\_M3A 12 #define PWM\_M3B 5

#define PWM\_M4A 13

## #define PWM\_M4B 4

/\*--- Mendefinisikan PWM Motor -----\*/

/\*--- Mendefinisikan Relay -----\*/ #define Relay1 9 #define Relay2 8 /\*--- Mendefinisikan Relay -----\*/

/\*--- Mendefinisikan Flow -----\*/ #define Flow 2

/\*--- Mendefinisikan Flow -----\*/

PS2X ps2x; //membuat object dari class library stick ps2 MPU6050 mpu; //membuat object dari class library gyroscope

//variabel yang menyimpan pin sensor dan pwm

uint8 t pin\_sensor[4] = { Sensor1, Sensor2, Sensor3, Sensor4 }; //menyimpan pin Sensor kedalam array dengan jumlah index 4

int analogY; //variabel yang menyimpan nilai Control Stick PS2 int analogX; //variabel yang menyimpan nilai Control Stick PS2

// The hall-effect flow sensor outputs approximately 4.5 pulses per second per // litre/minute of flow.

float calibrationFactor =  $4.5$ ; //kalibrasi waterflow

volatile float pulseCount; //menghitung putaran sensor waterflow

float flowRate; //menyimpan nilai besarnya kecepatan air long flowMilliLitres; //menyimpan seberapa banyak air yang mengalir long totalMilliLitres; //total air yang sudah mengalir

unsigned long oldTime; //menyimpan waktu terakhir

/\*-------------------------------------- Konfigurasi Sensor Gyro -----------------------------------------

```
---*
```
**bool dmpReady = false;** // set true if DMP init was successful

uint8\_t mpuIntStatus; // holds actual interrupt status byte from MPU

uint8 t devStatus; // return status after each device operation ( $0 =$  success,  $!0 =$  error)

uint16 t packetSize: // expected DMP packet size (default is 42 bytes)

uint16\_t fifoCount; // count of all bytes currently in FIFO

uint8 t fifoBuffer[64]; // FIFO storage buffer

unsigned char count;

int Distance[4];

unsigned long Duration[4];

// orientation/motion vars

Quaternion q;  $// [w, x, y, z]$  quaternion container **VectorInt16 aa;**  $/$   $[x, y, z]$  accel sensor measurements **VectorInt16 aaReal;**  $// [x, y, z]$  gravity-free accel sensor measurements **VectorInt16 aaWorld;**  $// [x, y, z]$  world-frame accel sensor measurements VectorFloat gravity;  $// [x, y, z]$  gravity vector float euler<sup>[3]</sup>: // [psi, theta, phi] Euler angle container float  $ypr[3]$ ; // [yaw, pitch, roll] yaw/pitch/roll container and gravity vector uint8 t teapotPacket[14] = { '\$', 0x02, 0, 0, 0, 0, 0, 0, 0, 0, 0x00, 0x00, '\r', '\n' }; volatile bool mpuInterrupt = false;

```
void dmpDataReady() {
 m\nuInterrupt = true:
}
/*-------------------------------------- Konfigurasi Sensor Gyro -----------------------------------------
--- */
```

```
float yaw = 0; //variabel yang menyimpan Nilai Gyroskop Sumbu Z
float pitch = 0; //variabel yang menyimpan Nilai Gyroskop Sumbu Y
float roll = 0; //variabel yang menyimpan Nilai Gyroskop Sumbu X
```

```
float yaw = 0; //variabel yang menyimpan Nilai Gyroskop Sumbu Z Pada Awal Program
Di jalankan/Nilai Awal
```
float pitch  $= 0$ ; //variabel yang menyimpan Nilai Gyroskop Sumbu Y Pada Awal Program Di jalankan/Nilai Awal

float roll = 0; //variabel yang menyimpan Nilai Gyroskop Sumbu X Pada Awal Program Di jalankan/Nilai AWal

float volt  $= 0$ ; // Variabel yang menyimpan Nilai Voltase Batrey

bool pompa = false;

uint8 t control = 0;

 $bool$  sikat = false:

 $bool$  basestation = false;

uint8 t speed = 0;

//Variabel Yang Menyimpan Data sensor dan lainnya, kemudian akan dikirim ke BaseStation unsigned char transmitBuffer[13] = { 0 };

## unsigned char receiveBuffer[7] =  $\{ 0 \}$ ;

//Variabel Yang Menyimpan Data sensor dan lainnya, kemudian akan dikirim ke BaseStation void setup() {

Serial2.begin(115200); //Konfigurasi Komunikasi Serial RX TX Ke ESP32 dengan baudrate 1jt

```
/*---- Inisialisasi GyroScope -------*/
```

```
#if I2CDEV_IMPLEMENTATION == I2CDEV_ARDUINO_WIRE
Wire.begin();
Wire.setClock(400000); // 400kHz I2C clock
#elif I2CDEV_IMPLEMENTATION == I2CDEV_BUILTIN_FASTWIRE
Fastwire::setup(400, true);
#endif
mpu.initialize();
devStatus = mpu.dmpInitialize();mpu.setXGyroOffset(70); //Nilai Offset Didapatkan Dari hasil Kalibrasi
mpu.setYGyroOffset(11); //Nilai Offset Didapatkan Dari hasil Kalibrasi
 mpu.setZGyroOffset(-37); //Nilai Offset Didapatkan Dari hasil Kalibrasi
 mpu.setXAccelOffset(-3329); //Nilai Offset Didapatkan Dari hasil Kalibrasi
 mpu.setYAccelOffset(556); //Nilai Offset Didapatkan Dari hasil Kalibrasi
 mpu.setZAccelOffset(1523); //Nilai Offset Didapatkan Dari hasil Kalibrasi
 if (devStatus == 0) {
  mpu.CalibrateAccel(6);
  mpu.CalibrateGyro(6);
  mpu.PrintActiveOffsets();
  mpu.setDMPEnabled(true);
  mpuIntStatus = mpu.getIntStatus();dmpReady = true;packetSize = mpu.dmpGetFIFOPacketSize();} else {
 }
 if (mpu.dmpGetCurrentFIFOPacket(fifoBuffer)) { // Get the Latest packet
  mpu.dmpGetQuaternion(&q, fifoBuffer);
  mpu.dmpGetGravity(&gravity, &q);
  mpu.dmpGetYawPitchRoll(ypr, &q, &gravity);
  yaw_ = ypr[0] * 180 / M_PI; //sudut kemiringan arah hadap
  pitch_ = ypr[1] * 180 / M_PI; //sudut kemiringan depan belakang
  roll = vpr[2] * 180 / MPI; //sudut kemiringan kiri kanan
 }
 /*-------------- Inisialisasi GyroScope -----------------*/
```

```
delay(100);
```

```
/*-------------- Inisialisasi Pin Sensor Dan PWM -----------------*/
 for (short i = 0; i < 4; i++) { //looping for
  pinMode(pin_sensor[i], OUTPUT);
 }
 delay(100):
 InitMotor();
 /*-------------- Inisialisasi Pin Sensor Dan PWM -----------------*/
Serial.begin(115200);
 delay(100);/*-------------- Inisialisasi Stick PS2-----------------*/
 ps2x.config_gamepad(52, 51, 53, 50, false, false); //GamePad(clock, MOSI, CS, MISO, 
Pressures?, Rumble?) //KOMUNIKASI SPI
 delay(100);/*-------------- Inisialisasi Stick PS2-----------------*/
 pinMode(Relay1, OUTPUT);
 pinMode(Relay2, OUTPUT);
 digitalWrite(Relay1, HIGH);
 digitalWrite(Relay2, HIGH);
```
#### pinMode(Flow, INPUT\_PULLUP);

 $pulseCount = 0;$  //menyimpan nilai awal dari putaran sensor waterflow flowRate = 0;  $\frac{1}{2}$  //menyimpan nilai awal dari besarnya kecepatan air flowMilliLitres = 0; //menyimpan nilai awal dari seberapa banyak air yang mengalir totalMilliLitres =  $0$ ; //menyimpan nilai awal dari total air yang sudah mengalir oldTime =  $0$ ; //

```
// The Hall-effect sensor is connected to pin 2 which uses interrupt 0.
// Configured to trigger on a FALLING state change (transition from HIGH
// state to LOW state)
attachInterrupt(digitalPinToInterrupt(Flow), pulseCounter, RISING);
}
bool Pompa_State = false;
void loop() {
SendToEsp32();
 ReceiveFromEsp32();
```
#### if (basestation) {

//Serial.println("Control From BaseStation");

ControlBaseStation();

digitalWrite(Relay1, !pompa);

digitalWrite(Relay2, !pompa);

## } else {

```
//GetJoyStick();
//Serial.println("Control From Remote");
// digitalWrite(Relay1, false);
// digitalWrite(Relay2, false);
}
```

```
getSensor();
 GetGyro();
 GetWaterFlow();
}
void serialEvent2() {
//Serial2.readBytes(receiveBuffer, 7);
//ReceiveFromEsp32();
}
unsigned long last Time = 0;
void ControlBaseStation(void) {
 int x = 0, y = 0;unsigned long currentTime = millis();
 float deltaTime = currentTime - lastTime;
 if (control = 1 \parallel control = 2) \{if (control == 1) {
   //Serial.println("Maju");
   //drivePID(0, 10, speed);
   y = 10;} else if (control = 2) {
   //Serial.println("Mundur");
   y = -10;//drivePID(0, -10, speed);
  }
 \} else if (control = 3 || control = 4) {
```

```
if (control == 3) {
   x = -10;
   //drivePID(-10, 0, speed);
  \} else if (control == 4) {
   x = 10:
   //drivePID(10, 0, speed);
  }
 } else {
  x = 0:
  y = 0;//drivePID(0, 0, 0);
  //digitalWrite(Relay2, true);
 }
 if (deltaTime > 10) {
  drivePID(x, y, speed, deltaTime);lastTime = currentTime;
 }
}
bool Solenoid State = false;
void GetJoyStick(void) {
 ps2x.read_gamepad(); //Membaca Data Dari Stick Ps2
 unsigned long currentTime = millis();
 float deltaTime = currentTime - lastTime;
 analogY = p_s2x. Analog(PSS_RY) - 128; //mengambil nilai dari analog Kanan dengan
Sumbu Y
 analogX = p_s2x. Analog(PSS_LX) - 128; //mengambil nilai dari analog Kiri dengan
Sumbu X
 analogY = map(-analogY, -128, 128, -180, 180); //Normalilasasi Nilai Joystick
 analogX = map(-analogX, -128, 128, -180, 180); //Normalilasasi Nilai Joystick
 // //Konfigurasi Pergerakan Roda
 if (deltaTime > 10) {
  if (analogY > 100 \parallel analogY < -100)drivePID(0, analogY, 150,deltaTime);
  \} else if (analogX > 100 || analogX < -100, deltaTime) {
   drivePID(-analogX, 0, 150,deltaTime);
  } else {
   drivePID(0, 0, 0,deltaTime);
```

```
}
  lastTime = currentTime;
 }
 if (ps2x.ButtonPressed(PSB_CROSS) && !Solenoid_State) {
  //Solenoid_State = true;
 } else if (ps2x.ButtonPressed(PSB_CROSS) && Solenoid_State) {
  //Solenoid State = false;
 }
 if (ps2x.ButtonPressed(PSB_CIRCLE) && !Pompa_State) {
  //Pompa\_State = true;} else if (ps2x.ButtonPressed(PSB_CIRCLE) && Pompa_State) {
  //Pompa_State = false;
 }
}
void getSensor(void) {
 for (short i = 0; i < 4; i++) {
  pinMode(pin_sensor[i], OUTPUT);
  digitalWrite(pin_sensor[i], LOW);
  delayMicroseconds(2);
  digitalWrite(pin_sensor[i], HIGH);
  delayMicroseconds(5);
  digitalWrite(pin_sensor[i], LOW);
  delayMicroseconds(2);
  pinMode(pin_sensor[i], INPUT);
  Duration[i] = pulseIn(pin\_sensor[i], HIGH);Distance[i] = Duration[i] / 29 / 2;\frac{\pi}{6} delay(50);
 }
}
void GetGyro(void) {
 if (mpu.dmpGetCurrentFIFOPacket(fifoBuffer)) {
  mpu.dmpGetQuaternion(&q, fifoBuffer);
  mpu.dmpGetGravity(&gravity, &q);
  mpu.dmpGetYawPitchRoll(ypr, &q, &gravity);
  yaw = ypr[0] * 180 / M_PI;
  pitch = \text{vpr}[1] * 180 / M PI;
```

```
roll = ypr[2] * 180 / M_PI;yaw = yaw - yaw;
  pitch = pitch - pitch;
  roll = roll - roll;
  if (yaw < 0) {
   \text{vaw} = 360;}
  if (pitch < 0) {
   pitch += 360;
  }
  if (roll < 0) {
   roll += 360;
  }
 }
}
const float R1Divide = 40000.0;
const float R2Divide = 7500.0;
int adc = 0;
void SendToEsp32(void) {
 \text{adc} = \text{analogRead}(A4);volt = (adc * 4.7) / 1024.0; // 1024 = 2^10 BIT ADC ARDUINO MEGAvolt = volt * (R1Divide + R2Divide) / R2Divide;// /Serial.println(volt);
 // pitch * = 10.0;
 // roll * = 10.0;
 volt * = 10.0;
 //totalMilliLitres * = 10.0;
 transmitBuffer[0] = 255;
 transmitBuffer[1] = (int(yaw * 10.0) & 0xFF00) >> 8;
 transmitBuffer[2] = (int(yaw * 10.0) & 0x00FF);
 transmitBuffer[3] = (int(pitch * 10.0) & 0xFF00) >> 8;
 transmitBuffer[4] = (int(pitch * 10.0) & 0x00FF);
 transmitBuffer[5] = (int(roll * 10.0));transmitBuffer[6] = (int (total MilliLines / 1000));transmitBuffer[7] = int(volt);
```

```
transmitBuffer[8] = int(Distance[0]);
 transmitBuffer[9] = int(Distance[1]);
 transmitBuffer[10] = int(Distance[2]);
 transmitBuffer[11] = int(Distance[3]);
 transmitBuffer[12] = ~(transmitBuffer[0] + transmitBuffer[1] + transmitBuffer[2] +
transmitBuffer[3] + transmitBuffer[4] + transmitBuffer[5] + transmitBuffer[6] +
transmitBuffer[7] + transmitBuffer[8] + transmitBuffer[9] + transmitBuffer[10] +
transmitBuffer[11]); //+ transmitBuffer[12] + transmitBuffer[13] + transmitBuffer[14] +
transmitBuffer[15] + transmitBuffer[16]);
 Serial2.write(transmitBuffer, 13);
}
void ReceiveFromEsp32(void) {
 if (Serial2.available()) {
  Serial2.readBytes(receiveBuffer, 7);
  if (receiveBuffer[0] = 255) {
   uint8_t checksumesp32 = ~(receiveBuffer[0] + receiveBuffer[1] + receiveBuffer[2] +
receiveBuffer[3] + receiveBuffer[4] + receiveBuffer[5]);
   if (checksumesp32 == receiveBuffer[6]) {
    control = receiveBuffer[1];pompa = receiveBuffer[2];sikat = receiveBuffer[3];basestation = receiveBuffer[4];speed = receiveBuffer[5];//Serial.println("Data benar");
   }
  }
 }
}
```

```
void GetWaterFlow(void) {
```

```
if ((\text{millis}) \text{ - oldTime}) > 1000) // Only process counters once per second
{
```
## if (true) {

// Disable the interrupt while calculating flow rate and sending the value to

// the host

//detachInterrupt(digitalPinToInterrupt(Flow));

// Because this loop may not complete in exactly 1 second intervals we calculate // the number of milliseconds that have passed since the last execution and use // that to scale the output. We also apply the calibrationFactor to scale the output // based on the number of pulses per second per units of measure (litres/minute in // this case) coming from the sensor.

flowRate =  $((1000.0 / (millis() - oldTime)) * pulseCount) / calibrationFactor;$  $pulseCount = 0$ :

// Note the time this processing pass was executed. Note that because we've // disabled interrupts the millis() function won't actually be incrementing right // at this point, but it will still return the value it was set to just before // interrupts went away.

// Divide the flow rate in litres/minute by 60 to determine how many litres have // passed through the sensor in this 1 second interval, then multiply by 1000 to // convert to millilitres.

flowMilliLitres = (flowRate  $/$  60)  $*$  1000;

// Add the millilitres passed in this second to the cumulative total totalMilliLitres  $+=$  flowMilliLitres:

## unsigned int frac;

// Print the flow rate for this second in litres / minute Serial.print("Flow rate: "); Serial.print(int(flowMilliLitres)); // Print the integer part of the variable Serial.print("L/min"); Serial.print("\t"); // Print tab space

// Print the cumulative total of litres flowed since starting Serial.print("Output Liquid Quantity: "); Serial.print(totalMilliLitres); Serial.println("mL"); Serial.print("\t"); // Print tab space Serial.print(totalMilliLitres / 1000); Serial.print("L");

// Reset the pulse counter so we can start incrementing again

```
// Enable the interrupt again now that we've finished sending output
   //attachInterrupt(digitalPinToInterrupt(Flow), pulseCounter, FALLING);
  }
  oldTime = millis();
 }
}
/Insterrupt Service Routine
*/
void pulseCounter() {
 // Increment the pulse counter
 pulseCount++;
}
#include <Arduino.h>
#define IR1 A0
#define IR2 A1
#define IR3 A2
#define IR4 A3
#define Voltage A4
float ADC_Sensor[5];
float Voltage_ADC[5];
float R1 = 30000.0;
float R2 = 7500.0;
const uint8_t PIN_ADC[5] = { IR1, IR2, IR3, IR4, Voltage };
void GetADC(void) {
 ADC_Sensor[4] = analogRead(PIN_ADC[4]);
 Voltage_ADC[4] = (ADC_Sensor[4] * 5.0) / 1024.0; //1024 = 2^10 BIT ADC ARDUINO 
MEGA
```
## $Voltage\_ADC[4] = Voltage\_ADC[4] * (R1 + R2) / R2;$

#ifndef Motor\_h

#define Motor\_h

void SerialPrintEncoder(void);

void InitMotor(void);

void drivePID(int x, int y, int speed,float deltaT);

 $\subseteq$ 

MUHA

#endif

#include "HardwareSerial.h"

#include "Arduino.h" #include <util/atomic.h> #define ENCM1A 19 #define ENCM2A 18

#define ENCM1B 15 #define ENCM2B 14

#define PWM\_M1A 10 #define PWM\_M1B 7

#define PWM\_M2A 11 #define PWM\_M2B 6

#define PWM\_M3A 12 #define PWM\_M3B 5

#define PWM\_M4A 13 #define PWM\_M4B 4

#define NUM\_ENC\_CH 2 #define PWM\_CH 8 void WriteMotorSpeed(short motor, uint8\_t speed);

void readEncoderM1();

```
void readEncoderM2();
```
volatile long tickEncoder[4];

float \_SP[4];

```
uint8_t pin_PWM[8] = { PWM_M1A, PWM_M1B, PWM_M2A, PWM_M2B, PWM_M3A, 
PWM_M3B, PWM_M4A, PWM_M4B }; //menyimpan pin PWM kedalam array dengan 
jumlah index 8
```

```
void InitMotor(void) {
```

```
for (short i = 0; i < NUM\_ENC\_CH; i++) {
pinMode(ENCM1A, INPUT_PULLUP);
pinMode(ENCM2A, INPUT_PULLUP);
 pinMode(ENCM1B, INPUT_PULLUP);
pinMode(ENCM2B, INPUT_PULLUP);
tickEncoder[i] = 0;
```
delay(100);

```
for (short i = 0; i < 8; i++) {
```

```
pinMode(pin_PWM[i], OUTPUT);
```
delay $(100)$ ;

```
analogWrite(pin_PWM[i], 0);
```

```
delay(100);
```

```
attachInterrupt(digitalPinToInterrupt(ENCM1A), readEncoderM1, RISING);
attachInterrupt(digitalPinToInterrupt(ENCM2A), readEncoderM2, RISING);
```

```
// WriteMotorSpeed(5, 255);//4-5
```

```
// WriteMotorSpeed(6, 255);//6-7
```

```
void readEncoderM1() {
 bool chB = digitalRead(ENCM1B);if (chB) {
 tickEncoder[0]++;
 } else {
  tickEncoder[0]--;
```

```
void readEncoderM2() {
```

```
bool chB = digitalRead(ENCM2B);
if (chB) {
 tickEncoder[1]++;
} else {
 tickEncoder[1]--;
```
void SerialPrintEncoder(void) { Serial.print("Encoder 1 : "); Serial.println(tickEncoder[0]); Serial.print("Encoder 2 : "); Serial.println(tickEncoder[1]); Serial.print("Encoder 3 : "); Serial.println(tickEncoder[2]); Serial.print("Encoder 4 : "); Serial.println(tickEncoder[3]);

void WriteMotorSpeed(short motor, uint8\_t speed) { analogWrite(pin\_PWM[motor], speed);

```
// set KP, KI, KD value
const float KP = 0.5;
const float KI = 0.5;
const float KD = 2;
```
// set encoder PPR float encoder\_PPR =  $7$ ; // set encoder PPR float gearRatio = 139; // set RPM Maximum float max $Rpm = 186$ ; const int TimeSampling =  $10$ ; //ms

unsigned long last Time  $M1 = 0$ ;

```
PID MOTOR Kanan
void pidComputeM1(float dt) {
 // put your main code here, to run repeatedly:
 unsigned long currentTime = millis();
 float lasterror;
 float deltaTime = currentTime - lastTimeM1:
 float sumerror;
 // if (deltaTime >= TimeSampling) {
 float freqSignal = (float)tickEncoder[0] / (dt / 1.0e3); //(deltaTime/1.0e3) --> convert ms to
tickEncoder[0] = 0;
 float rpm = freqSignal * 60.0 / (gearRatio * encoder_PPR); //224.4 = p*N; p=step-up gear
ratio; N=pulses per revolution
 float error = (\_SP[0] - rpm);sumerror += error;
 int P = (KP * error);int I = (KI * summeror);int D = KD * (error - lasterror) / dt;int PID = P + I + D;
 lasterror = error;// Serial.print("RPM 1 :");
// Serial.println(rpm);
 PID = constrain(PID, -255, 255);// Serial.print("PID 1 :");
 // Serial.println(PID);
 if (PID > 0) {
  WriteMotorSpeed(0, abs(int(PID)));
  WriteMotorSpeed(1, abs(int(0)));
 } else {
  WriteMotorSpeed(1, abs(int(PID)));
  WriteMotorSpeed(0, abs(int(0)));
 lastTimeM1 = currentTime;/}
```

```
\equiv \equiv \equiv===== PID MOTOR Kanan
unsigned long lastTimeM2 = 0;
                    /*====================== PID MOTOR Kiri ===========================*/
void pidComputeM2(float dt) {
 // put your main code here, to run repeatedly:
 unsigned long currentTime2 = millis();
 float lasterror2;
 float deltaTime2 = currentTime2 - lastTimeM2;
 float sumerror2;
 //if (deltaTime2 >= TimeSampling) {
 float freqSignal2 = (float)tickEncoder[1] / (dt / 1.0e3); //(deltaTime/1.0e3) --> convert ms to
 tickEncoder[1] = 0;
 float rpm2 = freqSignal2 * 60.0 / (gearRatio * encoder_PPR); //224.4 = p*N; p=step-up
gear ratio; N=pulses per revolution
 float error2 = (SPI1] - rpm2);sumerror2 += error2;
 int P = (KP * error2);int I = (KI * sumerror2);
 int D = KD * (error2 - lasterror2) / dt;int PID2 = P + I + D;
 lasterror2 = error2:
 PID2 = \text{constraint}(PID2, -255, 255);if (PID2 > 0) {
  WriteMotorSpeed(3, abs(int(PID2)));
  WriteMotorSpeed(2, abs(int(0)));
 } else {
  WriteMotorSpeed(2, abs(int(PID2)));
  WriteMotorSpeed(3, abs(int(0)));
 lastTimeM2 = currentTime2;/*====================== PID MOTOR Kiri ===========================*/
```
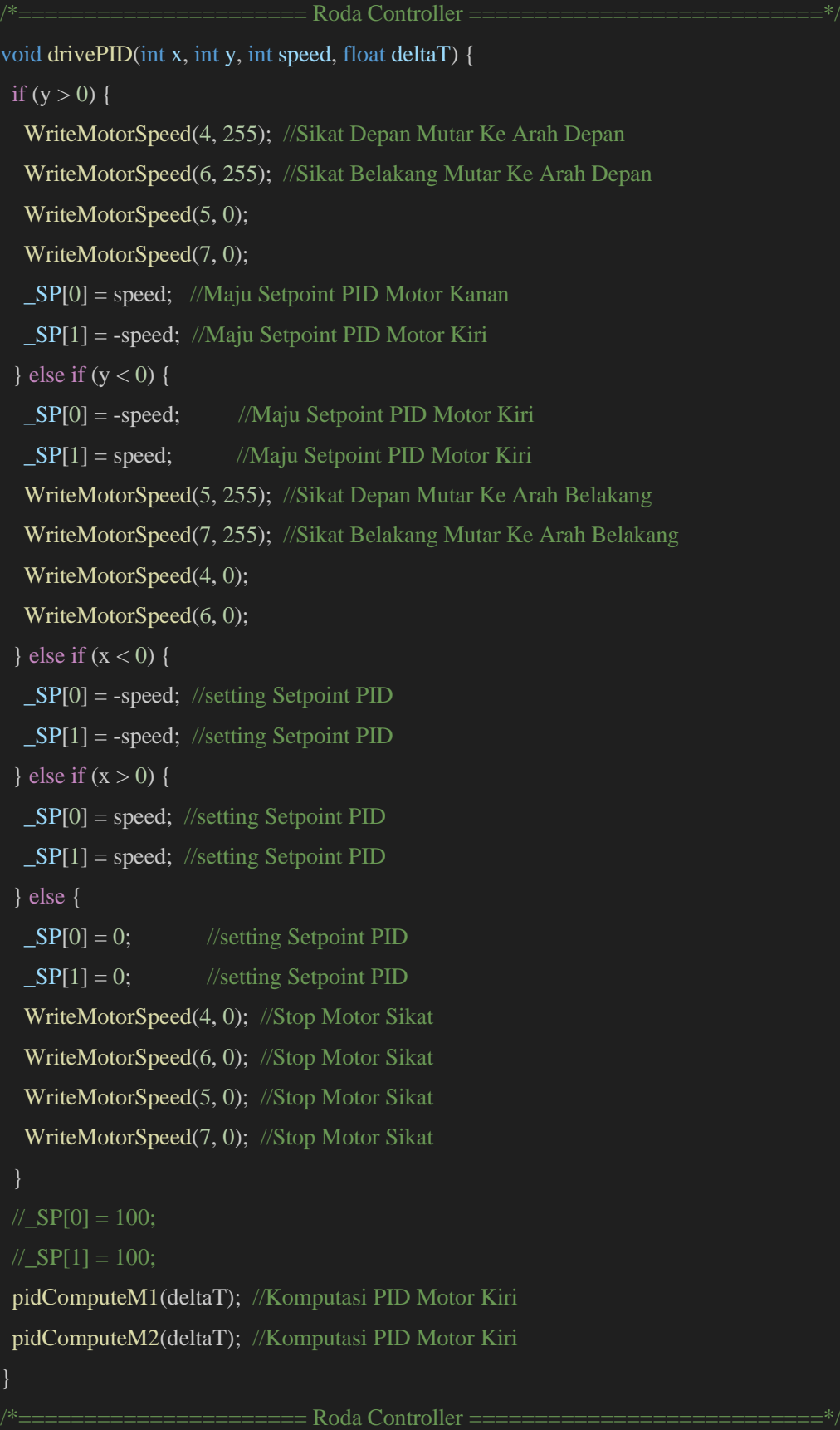

#ifndef Motor\_h

#define Motor\_h

void SerialPrintEncoder(void);

void InitMotor(void);

void drivePID(int x, int y, int speed,float deltaT);

#endif

### **3.3.5.2.** *Coding* **Kamera** *Web Server*

#include "esp\_camera.h" #include <WiFi.h>

//

// WARNING!!! Make sure that you have either selected ESP32 Wrover Module,

// or another board which has PSRAM enabled

//

// Select camera model

//#define CAMERA\_MODEL\_WROVER\_KIT //#define CAMERA\_MODEL\_ESP\_EYE //#define CAMERA\_MODEL\_M5STACK\_PSRAM //#define CAMERA\_MODEL\_M5STACK\_WIDE #define CAMERA\_MODEL\_AI\_THINKER

```
#include "camera_pins.h"
```
const char\*  $ssid = "DOME"$ const char\* password =  $"123456789"$ 

void startCameraServer();

void setup() { Serial.begin(115200); Serial.setDebugOutput(true); Serial.println();

camera\_config\_t config; config.ledc\_channel = LEDC\_CHANNEL\_0;

```
config.ledc_timer = LEDC_TIMER_0;
config.pin_d0 = Y2_GPIO_NUM;
config.pin_d1 = Y3_GPIO_NUM;
config.pin_d2 = Y4_GPIO_NUM;
config.pin_d3 = Y5_GPIO_NUM;
config.pin d4 = Y6 GPIO NUM;
config.pin\_d5 = Y7\_GPIO_NUM;config.pin_d6 = Y8_GPIO_NUM;
config.pin_d7 = Y9_GPIO_NUM;
config.pin\_xclk = XCLK_GPIO_NUM;config.pin_pclk = PCLK_GPIO_NUM;
config.pin_vsync = VSYNC_GPIO_NUM;
config.pin_href = HREF_GPIO_NUM;
config.pin_sscb_sda = SIOD_GPIO_NUM;
config.pin\_sscb\_scl = SIOC_GPIO_NUM;config.pin_pwdn = PWDN_GPIO_NUM;
config.pin_reset = RESET_GPIO_NUM;
config.xclk_freq_hz = 20000000;
config.pixel_format = \text{PIXFORMAT}\text{ JPEG};//init with high specs to pre-allocate larger buffers
if(psramFound()){
 config.frame_size = FRAMESIZE_UXGA;
 config.jpeg_quality = 10;
 config.fb_count = 2;
} else {
 config.frame_size = FRAMESIZE_SVGA;
 config.jpeg_quality = 12;
 config.fb_count = 1;
}
```

```
#if defined(CAMERA_MODEL_ESP_EYE)
pinMode(13, INPUT_PULLUP);
pinMode(14, INPUT_PULLUP);
#endif
```
// camera init

esp err t err = esp camera init( $\&$ config);

```
if (err != ESP_OK) {
 Serial.printf("Camera init failed with error 0x%x", err);
 return;
}
sensor t * s = \text{esp} camera sensor get();
//initial sensors are flipped vertically and colors are a bit saturated
if (s\text{-}sid.PID == OV3660_PID) {
 s->set_vflip(s, 1);//flip it back
 s->set_brightness(s, 1);//up the blightness just a bit
 s->set_saturation(s, -2);//lower the saturation
}
//drop down frame size for higher initial frame rate
s->set_framesize(s, FRAMESIZE_QVGA);
```

```
#if defined(CAMERA_MODEL_M5STACK_WIDE)
s->set_vflip(s, 1);
```
s->set\_hmirror(s, 1);

#endif

WiFi.begin(ssid, password);

```
while (WiFi.status() != WL_CONNECTED) {
 delay(500);
 Serial.print(".");
}
Serial.println("");
```

```
Serial.println("WiFi connected");
```

```
startCameraServer();
```

```
Serial.print("Camera Ready! Use 'http://");
Serial.print(WiFi.localIP());
Serial.println("' to connect");
}
```

```
void loop() {
```

```
// put your main code here, to run repeatedly:
delay(10000);
```
# } **3.3.5.3.** *Coding* **ESP32**

#include <WiFi.h>

# #include <WiFiUdp.h>

```
// SSID dan Password WiFi
```

```
const char *ssid = "DOME";
const char *pwd = "123456789";
const char *udpAddress = "172.16.51.183"; //IP Basestation
const int udpPort = 9999;
```
## WiFiUDP udp;

//Variabel Yang Menyimpan Data sensor dan lainnya, kemudian akan dikirim ke BaseStation

```
uint8_t Receive[13];
uint8_t ReceiveBaseStation[7];
void setup() {
 Serial.begin(115200);
 Serial2.begin(115200);
```

```
WiFi.begin(ssid, pwd);
 while (WiFi.status() != WL_CONNECTED) {
  delay(500);
  Serial.print(".");
 }
Serial.println("");
Serial.print("Ip: ");
Serial.print(WiFi.localIP());
// Memulai menjadi Server
}
```

```
void loop() {
```

```
Serial2.read(Receive, 13);
if (Receive[0] = 255) {
```

```
uint8_t checksum = \sim(Receive[0] + Receive[1] + Receive[2] + Receive[3] + Receive[4] +
Receive[5] + Receive[6] + Receive[7] + Receive[8] + Receive[9] + Receive[10] +Receive[11]);
  if (checksum == Receive[12]) {
   // Mengirim data yang diterima dari sensor ke BaseStation melalui UDP
   udp.beginPacket(IPAddress(255, 255, 255, 255), udpPort);
   udp.write(Receive, 13);
   udp.endPacket();
  }
```
}

// Memeriksa apakah ada paket yang tersedia untuk dibaca dari BaseStation

```
int packetSize = \text{udp.parsePacket}();
```
if (packetSize) {

Serial.println(packetSize);

// Jika ada paket yang tersedia, membaca dan menyimpannya di dalam ReceiveBaseStation

```
udp.read(ReceiveBaseStation, packetSize);
```
// Melakukan verifikasi data dari BaseStation (misalnya, dengan checksum)

```
uint8_t checksum2 = ~(ReceiveBaseStation[0] + ReceiveBaseStation[1] +
ReceiveBaseStation[2] + ReceiveBaseStation[3] + ReceiveBaseStation[4] + 
ReceiveBaseStation[5]);
   Serial.println(ReceiveBaseStation[0]);
```
Serial.println(checksum2);

```
if (ReceiveBaseStation[0] = 255) {
 if (checksum2 = ReceiveBaseStation[6]) {
  Serial.println("Data Benar dari BaseStation");
```

```
}
```
}

// Mengirim kembali data yang diterima dari BaseStation ke Serial2 (atau ke perangkat lain)

```
}
```
Serial2.write(ReceiveBaseStation, 7);

# **3.3.5.4.** *Coding Base Station*

## from hashlib import new

}

from PyQt5 import uic

from PyQt5.QtMultimedia import QCameraInfo

from PyQt5.QtWidgets import QApplication, QMainWindow, QDialog

from PyQt5.QtCore import QThread, pyqtSignal, pyqtSlot, QTimer, QDateTime, Qt

from PyQt5.QtGui import QImage, QPixmap, QPainter, QPen

import cv2,time,sys,sysinfo

import numpy as np

import random as rnd

#import keyboard

import server

### class ThreadClass(QThread):

```
ImageUpdate = pyqtSignal(np.ndarray)
FPS = pyqtSignal(int)global camIndex
global ip
def run(self):
  URL = "http://"+ip+":81/stream"print(URL)
  if camIndex == 0:
    Capture = cv2.VideoCapture(URL)
  if camIndex == 1:
    Capture = cv2.VideoCapture(URL)
```
Capture.set(cv2.CAP\_PROP\_FRAME\_HEIGHT,480) Capture.set(cv2.CAP\_PROP\_FRAME\_WIDTH,640) self.ThreadActive = True prev\_frame\_time = 10 new frame time  $= 1$  $fps = 0$ while self.ThreadActive:  $ret, frame\_cap = Capture.read()$ flip\_frame =  $cv2$ .flip(src=frame\_cap,flipCode=1)

#### new\_frame\_time = time.time()

 $#fps = int(1/(new-frame_time-prev-frame_time))$ if ret: self.ImageUpdate.emit(flip\_frame) self.FPS.emit(fps)

prev frame time  $=$  new frame time

## def stop(self):

self.ThreadActive = False self.quit()

## class boardInfoClass(QThread):

 $cpu = pyqtSignal(float)$ ram = pyqtSignal(tuple)  $temp = pyqtSignal(float)$ 

## def run(self):

self.ThreadActive = True while self.ThreadActive: cpu = sysinfo.getCPU()  $ram = sysinfo.getRAM()$ self.cpu.emit(cpu) self.ram.emit(ram)

## def stop(self):

self.ThreadActive = False self.quit()

# class randomColorClass(QThread):

 $color = pyqtSignal(tuple)$ def run(self): self.ThreadActive = True while self.ThreadActive:  $color = ([rnd.random(0, 256), rnd.random(0, 256), rnd.random(0, 256)],$  $[rnd.random(0,256),rnd.random(0,256),rnd.random(0,256)]$ [rnd.randint(0,256),rnd.randint(0,256),rnd.randint(0,256)]

## self.color.emit(color)

time.sleep(2)

def stop(self): self.ThreadActive = False self.quit()

class Window\_IOMonitor(QDialog):

def \_\_init\_\_(self):  $super()$ .\_init\_() self.ui = uic.loadUi("IO\_monitor.ui",self)

#### class Window\_ErrorAlarm(QDialog):

def \_\_init\_\_(self):  $super()$ .  $init$  () self.ui = uic.loadUi("Error.ui", self)

# QLabel display

```
class MainWindow(QMainWindow):
```

```
def __init__(self):
  super(). init ()
  self.ui = uic.loadUi("Opencv_PiDash.ui",self)
```

```
self.online_cam = QCameraInfo.availableCameras()
#self.camlist.addItems([c.description() for c in self.online_cam])
self.camlist.addItems(['ESP32 CAM'])
self.btn_start.clicked.connect(self.StartWebCam)
self.btn_stop.clicked.connect(self.StopWebcam)
self.IP.text()
```

```
self.resource_usage = boardInfoClass()
self.resource_usage.start()
self.resource_usage.cpu.connect(self.getCPU_usage)
self.resource_usage.ram.connect(self.getRAM_usage)
```
self.randomColor\_usage = randomColorClass() self.randomColor\_usage.start()

#### self.randomColor\_usage.color.connect(self.get\_randomColors)

#Create Instance class

self.Win\_showIO = Window\_IOMonitor() self.Win\_showError = Window\_ErrorAlarm() server.InitUDP()

#### #QTimer Zone

self.ready\_lamp = QTimer(self, interval=100) self.ready\_lamp.timeout.connect(self.Ready\_lamp) self.ready\_lamp.timeout.connect(self.Low\_lamp) self.ready\_lamp.start()

 $self.log = QTimer()$ self.loop.timeout.connect(self.LoopMain) self.loop.start()

self.motor\_on = QTimer(self, interval=1000) self.motor\_on.timeout.connect(self.Running\_lamp)

self.lcd\_timer = QTimer() self.lcd\_timer.timeout.connect(self.clock) self.lcd\_timer.start()

self.Senddata = QTimer() self.Senddata.timeout.connect(self.SendataToESP32) self.Senddata.start()

 $self.BatteryFull = True$ self.Status\_lamp = [True,True,True]

#### #button

self.btn\_motor.setEnabled(False) self.btn\_motor.setText('Motor ON') self.btn\_close.setEnabled(False) self.btn\_motor.setCheckable(True)

#### self.btn\_motor.clicked.connect(self.Motor\_on)

self.maju.setCheckable(True) self.mundur.setCheckable(True) self.kiri.setCheckable(True) self.kanan.setCheckable(True)

self.Sikat.setCheckable(True) self.Pompa.setCheckable(True) self.Control.setCheckable(True)

self.maju.setEnabled(True) self.mundur.setEnabled(True) self.kiri.setEnabled(True) self.kanan.setEnabled(True)

self.Sikat.setEnabled(True) self.Pompa.setEnabled(True) self.Control.setEnabled(True)

self.btn\_close.clicked.connect(self.Close\_software) self.btn\_iomonitor.clicked.connect(self.open\_IOmonitor)

self.Win\_showError.btn\_e\_close.clicked.connect(self.Close\_Error) self.btn\_stop.setEnabled(False)

self.batteryVolt = server.voltage

def get\_randomColors(self,color):  $self.RanColor1 = color[0]$  $self.RanColor2 = color[1]$ self.RanColor3 = color[2]

## def getCPU\_usage(self,cpu):

self.Qlabel\_cpu.setText(str(cpu) + " %") if  $cpu > 15$ : self.Qlabel cpu.setStyleSheet("color: rgb(23, 63, 95);")

if cpu > 25: self.Qlabel\_cpu.setStyleSheet("color: rgb(32, 99, 155);") if  $cpu > 45$ : self.Qlabel\_cpu.setStyleSheet("color: rgb(60, 174, 163);") if  $cpu > 65$ : self.Qlabel\_cpu.setStyleSheet("color:  $rgb(246, 213, 92)$ ;") if  $cpu > 85$ : self.Qlabel\_cpu.setStyleSheet("color:  $rgb(237, 85, 59)$ ;")

#### def getRAM\_usage(self,ram):

self.Qlabel\_ram.setText(str(ram[2]) + " %")

if  $ram[2] > 15$ : self.Qlabel\_ram.setStyleSheet("color:  $rgb(23, 63, 95)$ ;") if  $ram[2] > 25$ : self.Qlabel\_ram.setStyleSheet("color: rgb(32, 99, 155);") if ram[2] > 45: self.Qlabel\_ram.setStyleSheet("color: rgb(60, 174, 163);") if  $ram[2] > 65$ : self.Qlabel\_ram.setStyleSheet("color:  $rgb(246, 213, 92)$ ;") if  $ram[2] > 85$ : self.Qlabel\_ram.setStyleSheet("color: rgb(237, 85, 59);")

#### def get\_FPS(self,fps):

self.Olabel\_fps.setText(str(fps)) if  $fps > 5$ : self.Qlabel\_fps.setStyleSheet("color:  $rgb(237, 85, 59)$ ;") if fps > 15: self.Qlabel\_fps.setStyleSheet("color: rgb(60, 174, 155);") if fps > 25: self.Qlabel\_fps.setStyleSheet("color: rgb(85, 170, 255);") if  $fps > 35$ : self.Qlabel  $fps.setStyleSheet("color: rgb(23, 63, 95);")$ 

#### def clock(self):

self.DateTime = QDateTime.currentDateTime() self.lcd\_clock.display(self.DateTime.toString('hh:mm:ss'))

#### #Open I/O Window monitor

#### def open\_IOmonitor(self):

self.textEdit.append(f"{self.DateTime.toString('d MMMM yy hh:mm:ss')}: Open I/O Monitor")

self.Win\_showIO.show()

#### #Close Error Notification window

def Close\_Error(self):

self.Win\_error.close()

# @pyqtSlot(np.ndarray) def opencv\_emit(self, Image): #QPixmap format

## original = self.cvt\_cv\_qt(Image)

self.disp\_main.setPixmap(original) self.disp\_main.setScaledContents(True)

#### def cvt\_cv\_qt(self, Image):

rgb\_img = cv2.cvtColor(src=Image,code=cv2.COLOR\_BGR2RGB)  $h, w, ch = rgb$  img.shape bytes\_per\_line =  $ch * w$ cvt2QtFormat = QImage(rgb\_img.data, w, h, bytes\_per\_line, QImage.Format\_RGB888) pixmap = QPixmap.fromImage(cvt2QtFormat) return pixmap

## def StartWebCam(self):

#### try:

self.textEdit.append(f"{self.DateTime.toString('d MMMM yy hh:mm:ss')}: Start Webcam ({self.camlist.currentText()})")

```
self.btn_stop.setEnabled(True)
```
self.btn\_start.setEnabled(False)

self.btn\_close.setEnabled(False)

self.btn\_motor.setEnabled(True)

self.Status\_lamp[0]=True

global camIndex

global ip

 $camIndex = self.camlist.currentIndex()$ 

 $ip = self.ID.text()$ 

print(ip)

## # Opencv QThread

self.Worker1\_Opencv = ThreadClass() self.Worker1\_Opencv.ImageUpdate.connect(self.opencv\_emit) self.Worker1\_Opencv.FPS.connect(self.get\_FPS) self.Worker1\_Opencv.start()

## except Exception as error :

pass

#### def StopWebcam(self):

self.textEdit.append(f"{self.DateTime.toString('d MMMM yy hh:mm:ss')}: Stop Webcam ({self.camlist.currentText()})")

self.btn\_start.setEnabled(True)

self.btn\_stop.setEnabled(False)

self.btn\_close.setEnabled(True)

self.btn\_motor.setEnabled(False)

self.Status\_lamp[0]=False

# Set Icon back to stop state

self.Worker1\_Opencv.stop()

self.motor\_on.stop()

#### def Close\_software(self):

self.Worker1\_Opencv.stop() self.resource\_usage.stop() sys.exit(app.exec\_())

#### def Motor\_on(self):

if self.btn\_motor.isChecked():

self.textEdit.append(f"{self.DateTime.toString('d MMMM yy hh:mm:ss')}: Motor

## ON")

self.btn\_motor.setText('Motor OFF')

self.motor\_on.start()

## else:

self.textEdit.append(f"{self.DateTime.toString('d MMMM yy hh:mm:ss')}: Motor

## OFF")

self.motor\_on.stop()

self.btn\_motor.setText('Motor ON')

self.Qlabel\_yellowlight.setStyleSheet("background-color: rgb(242, 214, 117); borderradius:30px")

# Motor, Tower Lamp Status

def Low lamp(self):#low voltage function
# global voltage

self.batteryVolt = server.voltage

if self.batteryVolt > 22:

self.Battery.setStyleSheet("background-color: rgb(0, 255, 0);\nborder-radius:30px") elif self.batteryVolt > 15 and self.SPEED.value() < 22:

self.Battery.setStyleSheet("background-color: rgb(255, 255, 0);\nborder-radius:30px") elif self.batteryVolt < 15:

self.Battery.setStyleSheet("background-color: rgb(255, 0, 0);\nborder-radius:30px")

## def Ready\_lamp(self):

if self.Status\_lamp[0]:

self.Qlabel\_greenlight.setStyleSheet("background-color: rgb(85, 255, 0); borderradius:30px")

else :

self.Qlabel\_greenlight.setStyleSheet("background-color: rgb(184, 230, 191); borderradius:30px")

## def Running\_lamp(self):

if self.Status\_lamp[1]: self.Qlabel\_yellowlight.setStyleSheet("background-color: rgb(255, 195, 0); border-radius:30px")

else : self.Qlabel\_yellowlight.setStyleSheet("background-color: rgb(242, 214, 117); border-radius:30px")

self.Status\_lamp[1] = not self.Status\_lamp[1]

#### def Alarm\_lamp(self):

if self.Status\_lamp[2]: self.Qlabel\_yellowlight.setStyleSheet("background-color: rgb(255, 0, 0); border-radius:30px")

else : self.Qlabel\_yellowlight.setStyleSheet("background-color: rgb(255, 171, 175); border-radius:30px")

self.Status\_lamp[2] = not self.Status\_lamp[2]

# # override the key press event

def keyPressEvent(self, event):

if event.key() == Qt.Key.Key\_W and not self.maju.isChecked():

self.maju.setChecked(True)

```
elif event.key() == Qt.Key.Key_S and not self.mundur.isChecked():
  self.mundur.setChecked(True)
```

```
elif event.key() = Qt.Key.Key_A and not self.kiri.isChecked():
   self.kiri.setChecked(True)
```
elif event.key() == Qt.Key.Key\_D and not self.kanan.isChecked():

self.kanan.setChecked(True)

else:

self.maju.setChecked(False) self.mundur.setChecked(False) self.kiri.setChecked(False) self.kanan.setChecked(False)

# def LoopMain(self):

global port global yaw global pitch global roll global voltage global sensor1 global sensor2 global sensor3 global sensor4

if not self.btn\_motor.isChecked(): self.SPEED.setValue(0)

server.ReceiveData() if self.maju.isChecked(): print('maju') server.TransmitData[1]=1#Maju elif self.mundur.isChecked(): print('mundur') server.TransmitData[1]=2#Mundur elif self.kiri.isChecked(): print('kiri') server.TransmitData[1]=3#Kiri

## elif self.kanan.isChecked():

```
print('kanan')
```
server.TransmitData[1]=4#Kanan

#### else:

server.TransmitData[1]=0#Stop

if self.Pompa.isChecked():

print('Pompa') server.TransmitData[2]=1#Pompa else:

server.TransmitData[2]=0#Pompa

# if self.Sikat.isChecked():

print('Sikat') server.TransmitData[3]=1#Sikat ON else:

server.TransmitData[3]=0#Sikat OFF

if self.Control.isChecked(): print('Control') server.TransmitData[4]=1#Control else: server.TransmitData[4]=0#Control

self.Speed.display(self.SPEED.value()) server.TransmitData[5]=int(self.SPEED.value())#Speed

self.YAW.display(server.yaw) self.PITCH.display(server.pitch) self.ROLL.display(server.roll) self.Voltage.display(server.voltage) self.IR1.display(server.sensor1) self.IR2.display(server.sensor2) self.IR3.display(server.sensor3) self.IR4.display(server.sensor4)

```
self.Debit.display(server.Flow)
```
# + server.TransmitData[5] + server.TransmitData[6] + server.TransmitData[7] + server.TransmitData[8]

def SendataToESP32(self):

server.TransmitData[0]=255

server.TransmitData[6] =  $\sim$ (server.TransmitData[0] + server.TransmitData[1] +

server.TransmitData[2] + server.TransmitData[3] + server.TransmitData[4]

```
+server.TransmitData[5])
```
server.SendToESP32(server.TransmitData)

```
#print(server.TransmitData[5])
```

```
#server.TransmitData[1] = 0
```

```
#server.TransmitData[2] = 0
```

```
#server.TransmitData[3] = 0
```

```
#server.TransmitData[4] = 0
```
#print('send')

if  $_$  name  $_$  ==  $^"$   $_$  main  $^"$ :

```
# IO Board
```

```
IO_INPUT = [7,11,13,15]
IO_OUTPUT = [12,16,18,22,32,36,38,40]
#IO.setwarnings(False)
#IO.setmode(IO.BOARD)
```

```
for input_pins in IO_INPUT:
  pass#IO.setup(input_pins, IO.IN)
```

```
for output_pins in IO_OUTPUT:
  pass#IO.setup(output_pins, IO.OUT, initial=IO.HIGH)
```

```
app = QApplication([])
```
 $window = MainWindow()$ 

#IO.add\_event\_detect(IO\_INPUT[0],IO.FALLING,window.StartWebCam,500) #IO.add\_event\_detect(IO\_INPUT[1],IO.FALLING,window.StopWebcam,500) window.show()

```
app.exec_()
```
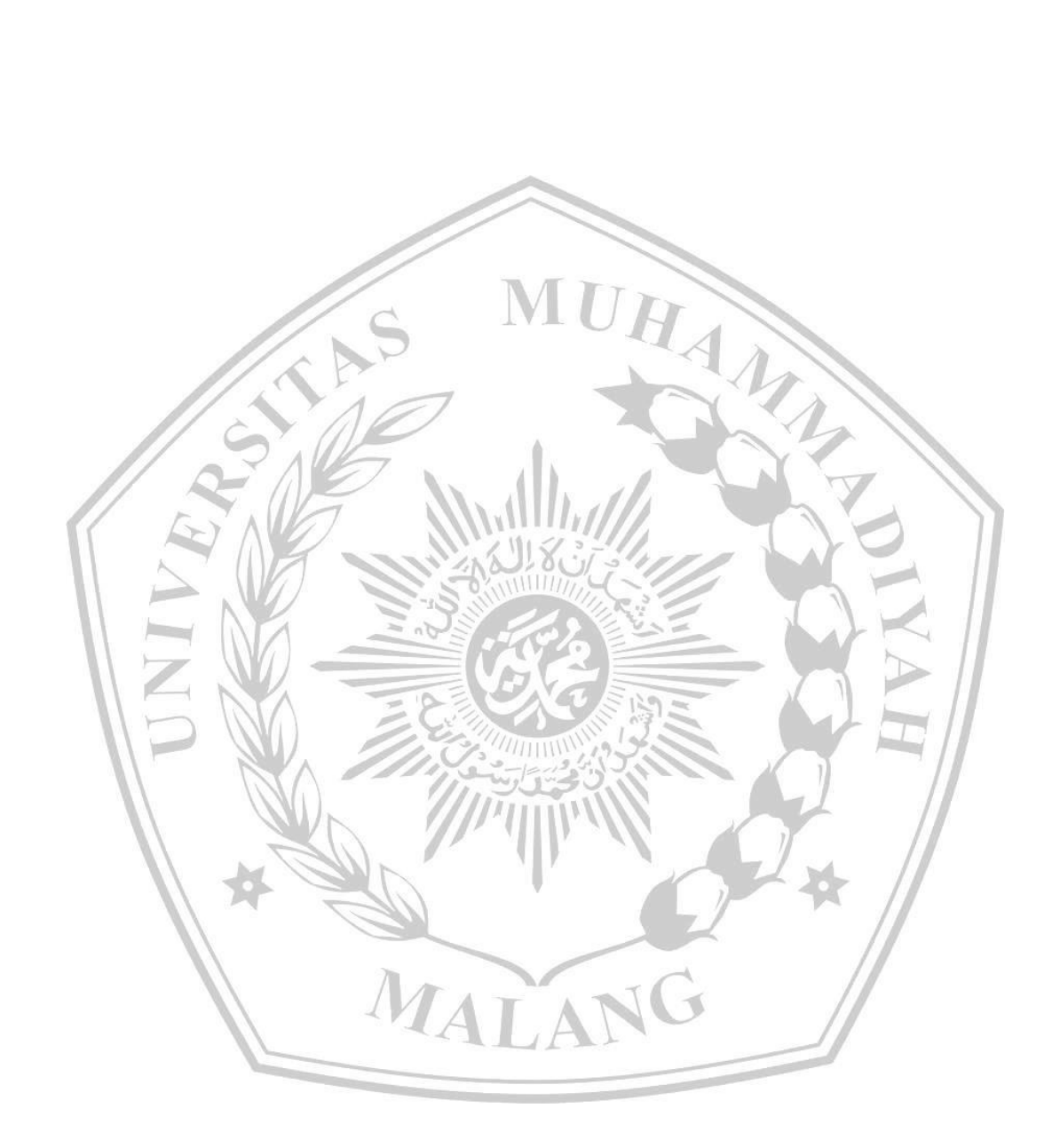

#IO.cleanup()